**รายวิชา วิทยาศาสตร์และเทคโนโลยี(วิทยาการค านวณ)รหัสวิชา ว14101 ชั้นประถมศึกษาปีที่ 4 เรื่อง** การเขียนโปรแกรมและการหาข้อผิดพลาด (19) **ครูผู้สอน ครูวณิดา ต่วนศิริ ครูสิปปกร ศรีพรหมทอง**

## **เรื่อง การเขียนโปรแกรม และการหาข้อผิดพลาด (19)**

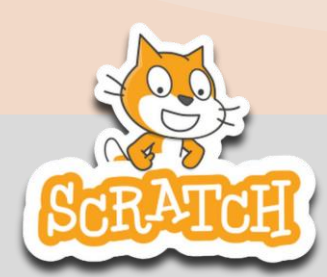

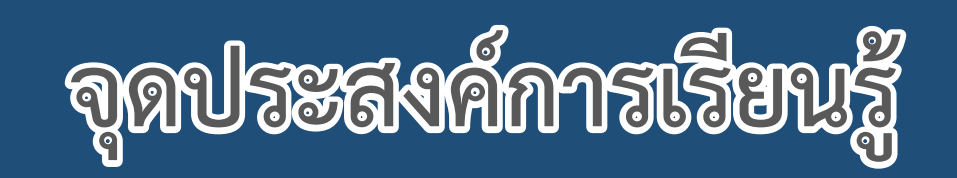

# **หน่วยที่ 7** การเขียนโปรแกรม **1. เขียนสคริปต์สร้างเกมโดยใช้บล็อกค าสั่ง**

**stamp**

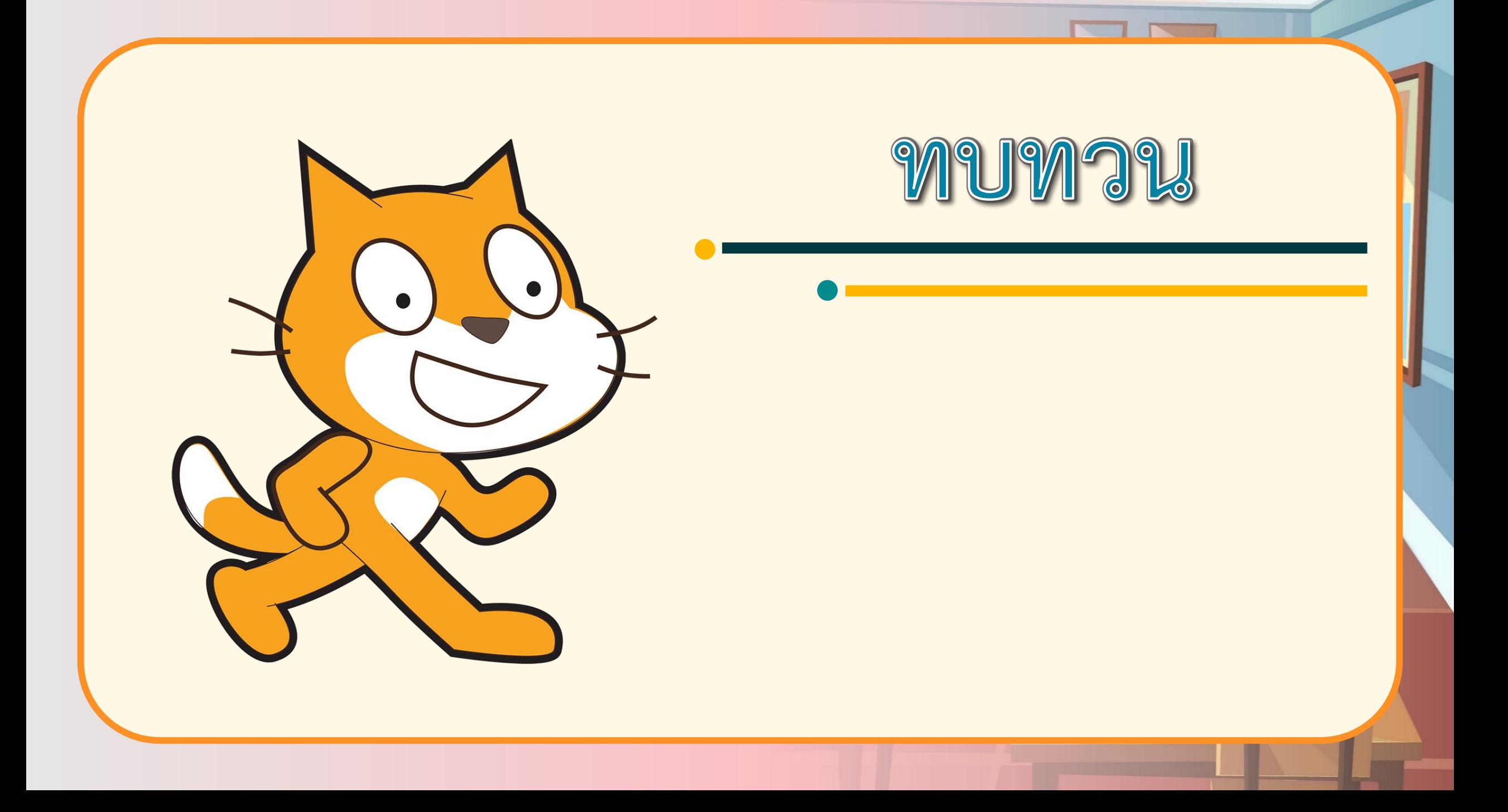

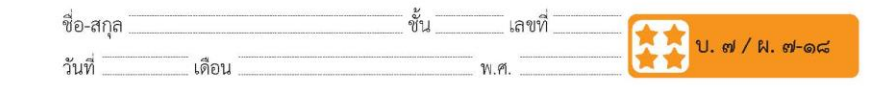

#### ใบงาน ๑๘ : เกมหาให้เจอ

๑. เปิดโปรแกรม Scratch เปลี่ยนฉากเป็น Bedroom3 ลบตัวละครแมว เพิ่มตัวละครอีก ๕ ตัว คือ Glass Water, Fruit Salad, Bell, Laptop, Fishbowl

ฉากเป็น Bedroom3 ตัวละคร ๕ ตัว **Fruit Salad** Laptop Fishbowl

๒. เขียนสคริปต์ให้ตัวละครทั้ง ๕ ตัว ให้มีขนาดดังตาราง ภายใต้เหตุการณ์ when  $\blacksquare$  clicked

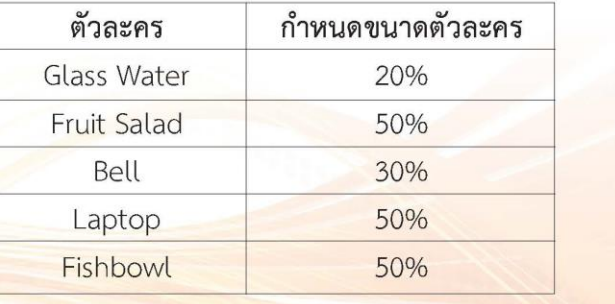

RE - ชุดกิจกรรมการเรียนรู้ (สำหรับนักเรียน) กลุ่มสาระการเรียนรู้วิทยาศาสตร์และเทคโนโลยี สาระเทคโนโลยี (วิทยาการคำนวณ) ชั้นประถมศึกษาปีที่ ๔ เล่ม ๒ -

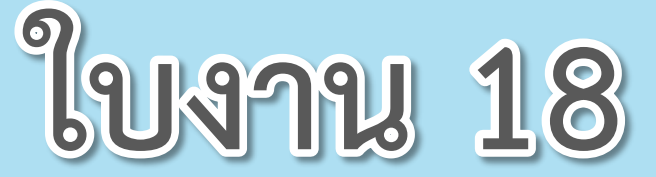

 $\begin{array}{ccccccccccccccccc} \bullet & \bullet & \bullet & \bullet & \bullet & \bullet & \bullet \end{array}$ 

# **เรื่อง เกมหาให้เจอ**

**( สามารถดาวน์โหลดได้ที่ www.dltv.ac.th )**

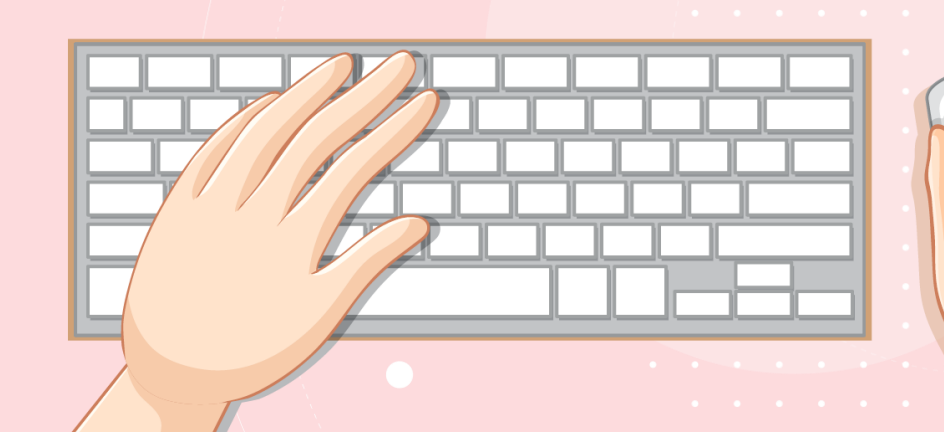

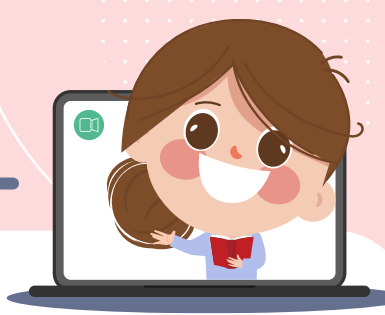

### **ใบงาน 18 : เกมหาให้เจอ**

**เขียนสคริปต์ให้ตัวละครทั้ง 5 ตัว เมื่อคลิกที่ตัวละครนั้น ๆ ขนาดจะขยายเป็น 100% และ แสดงเป็นเวลา 1 วินาทีแล้วให้ ตัวละครนั้นหายไป**

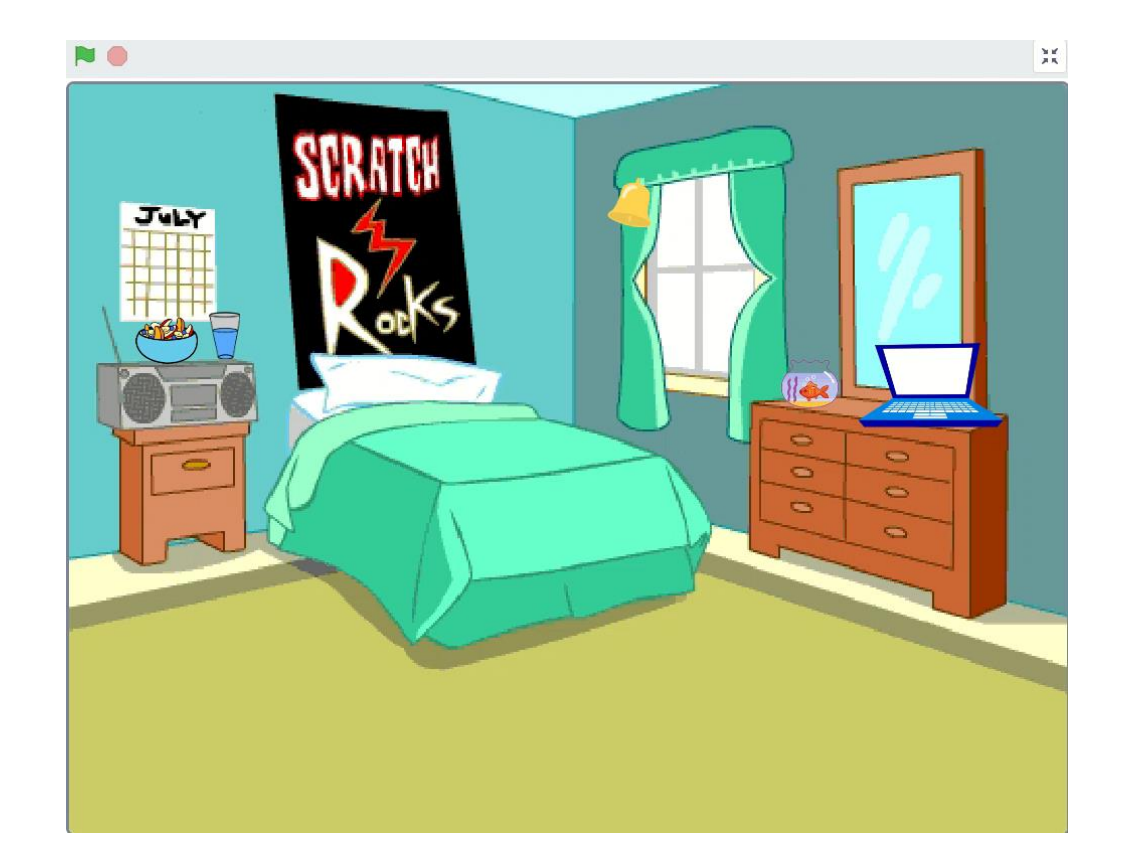

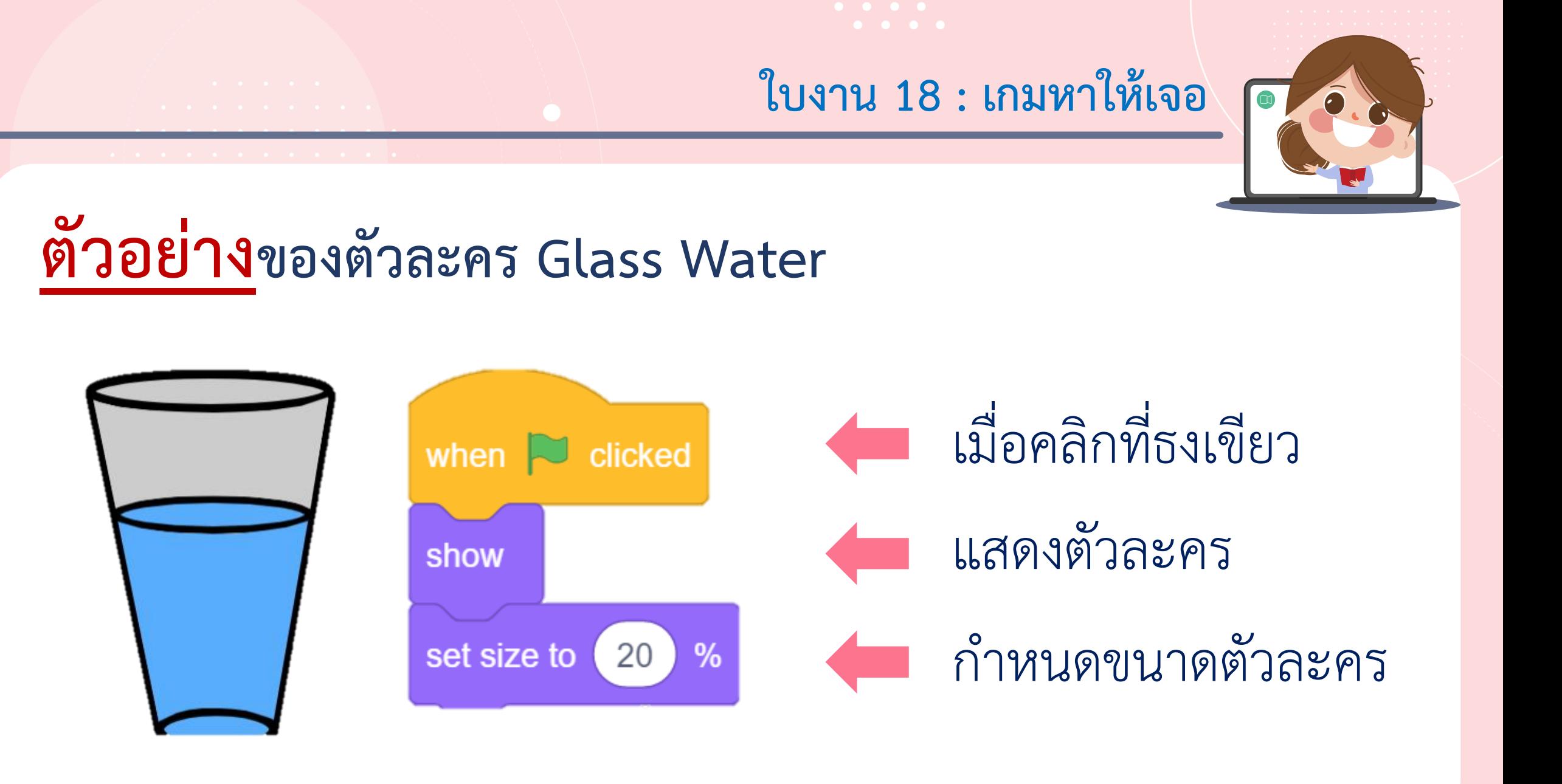

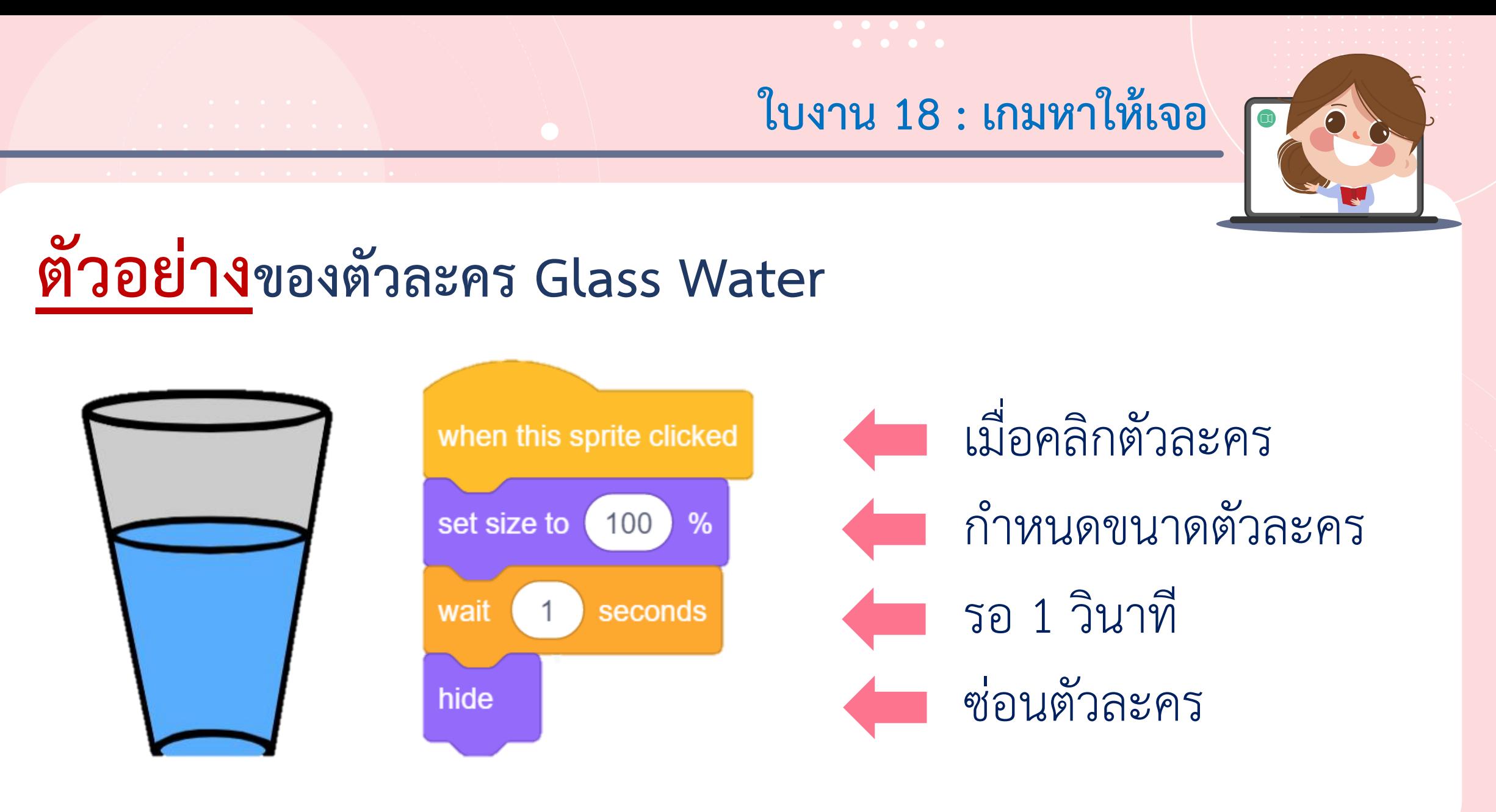

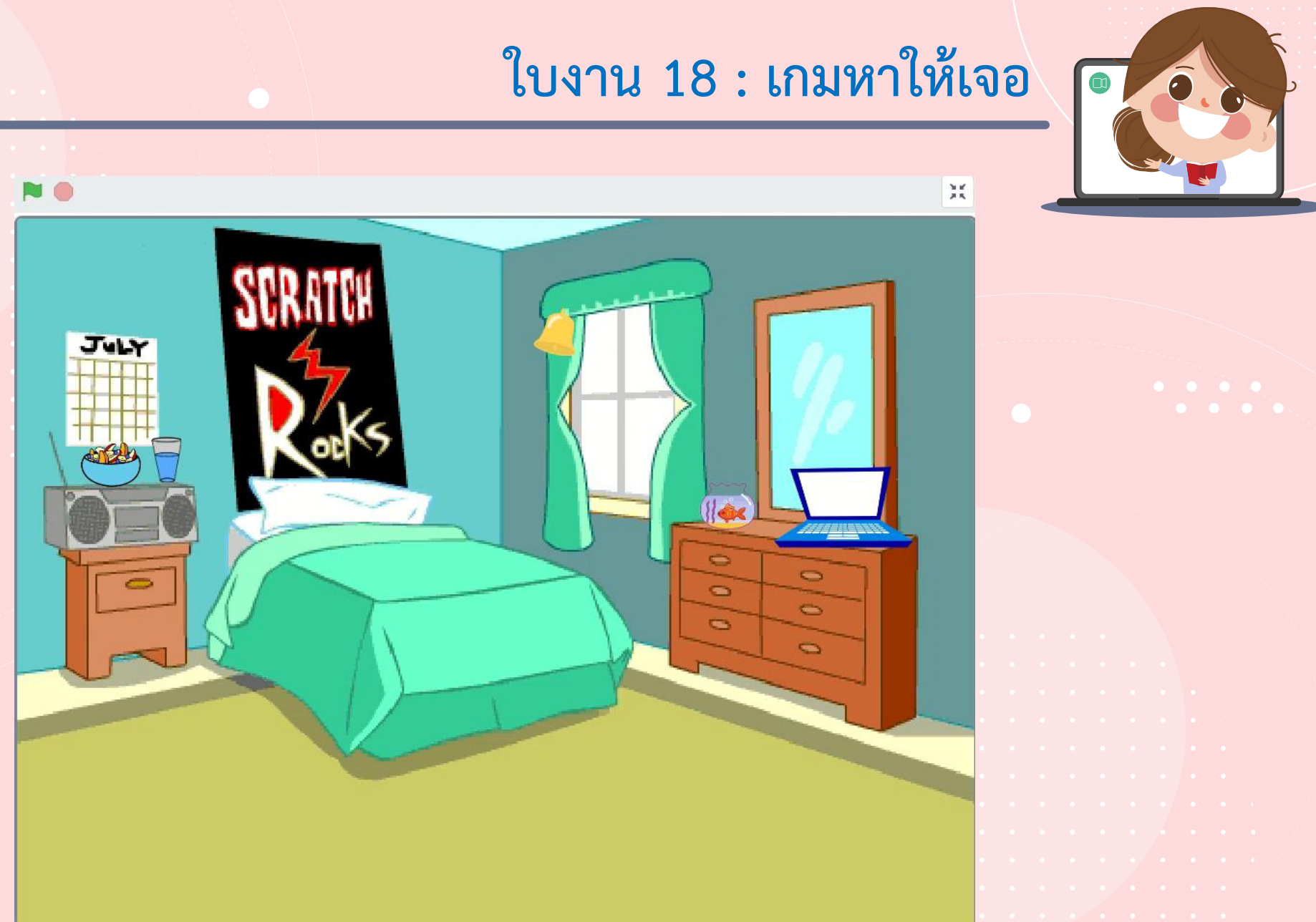

a participation of the contract of the second

be a strong of the state of the state of the state of the state of

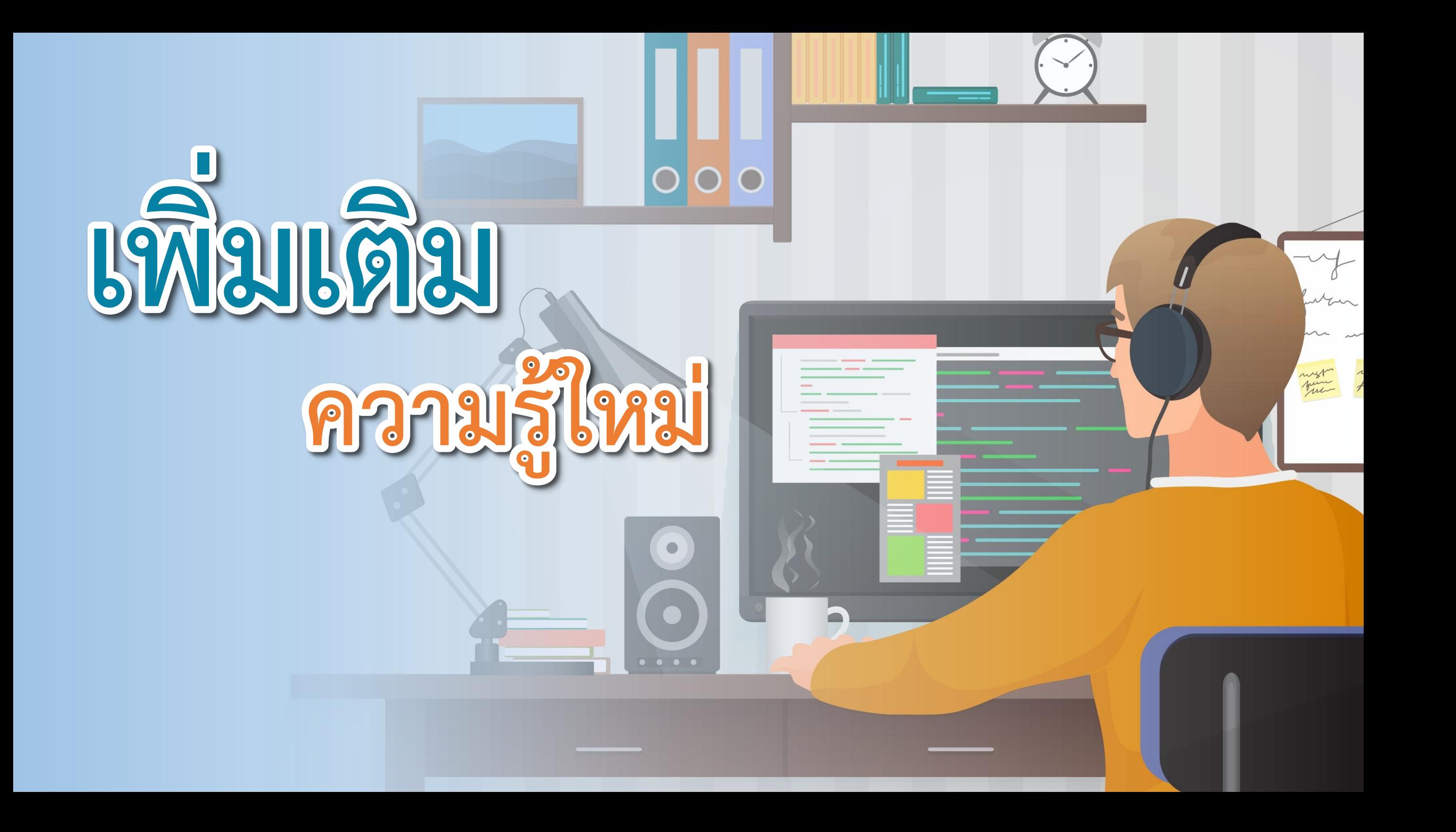

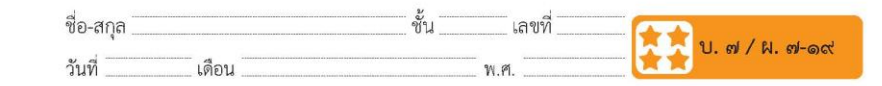

#### ใบงาน ๑๙ : เกมปลูกป่า

ึด. เปิดโปรแกรม Scratch ลบตัวละครแมว และเพิ่มตัวละคร Tree1 ไ ๒. เขียนสคริปต์ให้ตัวละคร Tree1 เคลื่อนไปตามตำแหน่งที่เมาส์เคลื่อนไป ภายใต้เหตุการณ์ when n clicked

.๓. วางแผนกำหนดจุดที่จะปลูกป่า จำนวน ๕ จุด และระบุพิกัดของแต่ละจุด ดังนี้

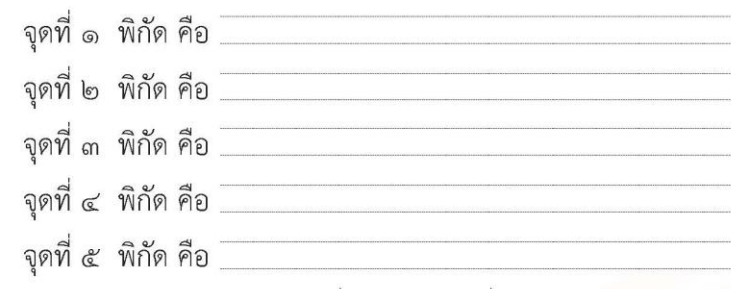

๔. เขียนสคริปต์ให้ตัวละคร Tree1 เมื่อคลิกบนเวทีที่ตำแหน่งใด ก็ให้ประทับ ภาพตัวละคร Tree1 ที่ตำแหน่งนั้น

ขุดกิจกรรมการเรียนรู้ (สำหรับนักเรียน) กลุ่มสาระการเรียนรู้วิทยาศาสตร์และเทคโนโลยี สาระเทคโนโลยี (วิทยาการคำนวณ) ชั้นประถมศึกษาปีที่ ๔ เล่ม ๒

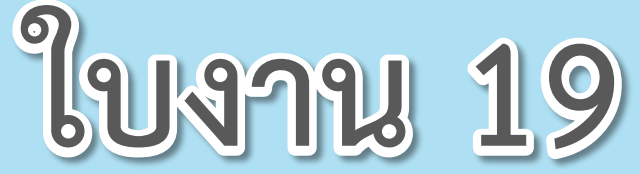

 $\begin{array}{ccccccccccccccccc} \bullet & \bullet & \bullet & \bullet & \bullet & \bullet & \bullet \end{array}$ 

# เรื่อง เกมปลูกป่า

(สามารถดาวน์โหลดได้ที่ www.dltv.ac.th)

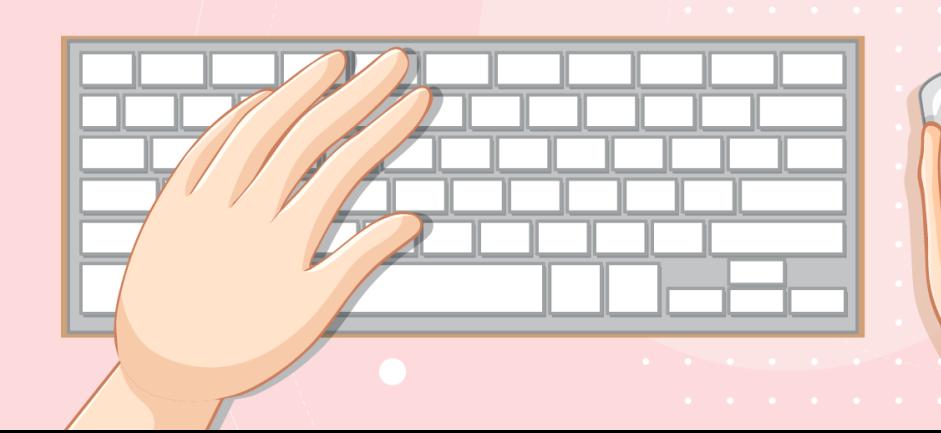

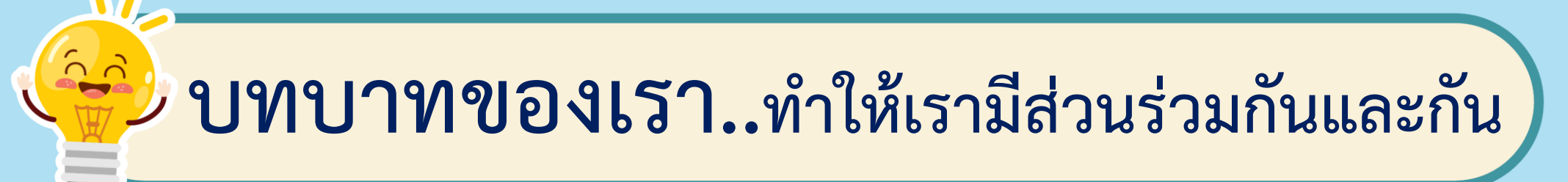

**1. ครูแจกใบงานให้นักเรียนต่อกลุ่ม 2. ครูดูแลนักเรียนตลอดการท างาน 3. ครูเตรียมคอมพิวเตอร์ที่มี โปรแกรม Scratch ให้นักเรียน**

**บทบาทครูปลายทาง**

**1. นักเรียนจับกลุ่ม 2-3 คน 2. นักเรียนท ากิจกรรมและตอบ ค าถามลงในใบงาน 19 เรื่อง เกมปลูกป่า บทบาทนักเรียน**

## **สถานการณ์**

## **เขียนสคริปต์ปลูกต้นไม้**

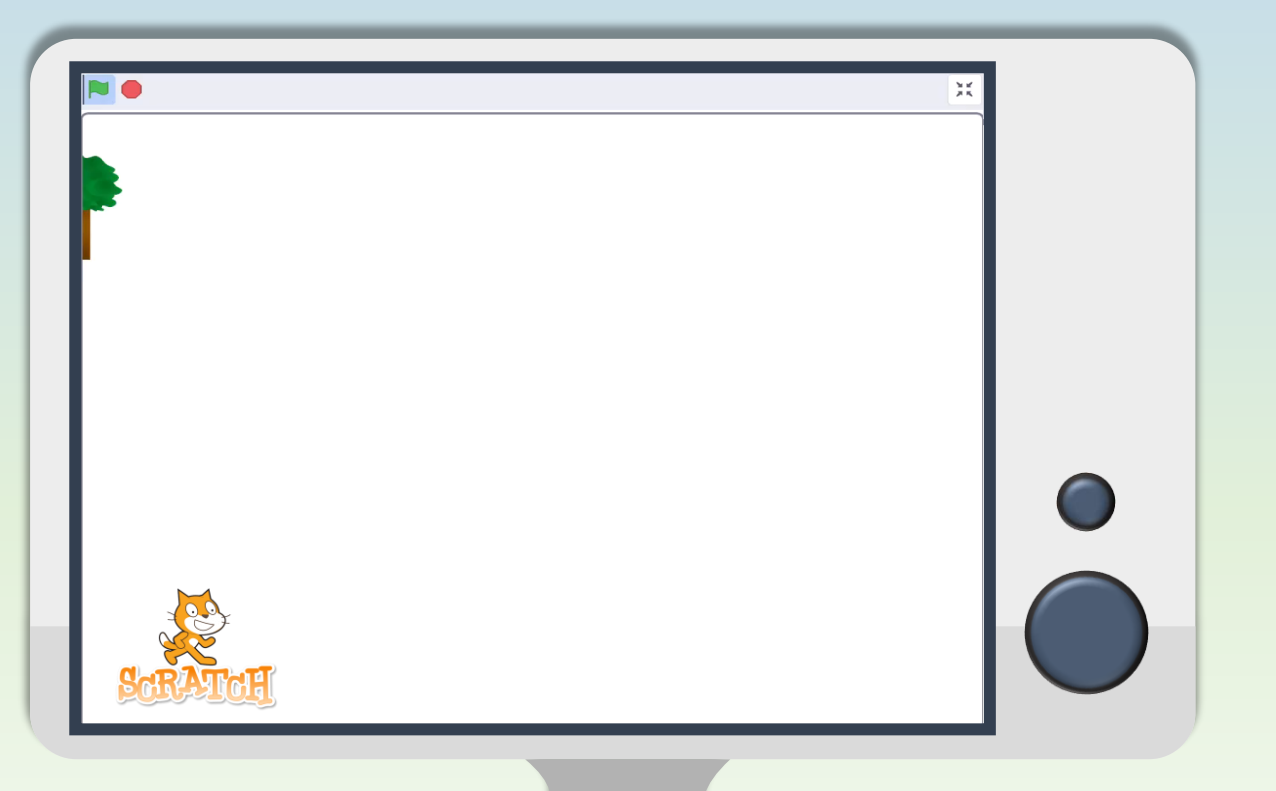

**1. เปิดโปรแกรม Scratch ลบตัวละครแมว และเพิ่ม**

**ตัวละคร Tree1**

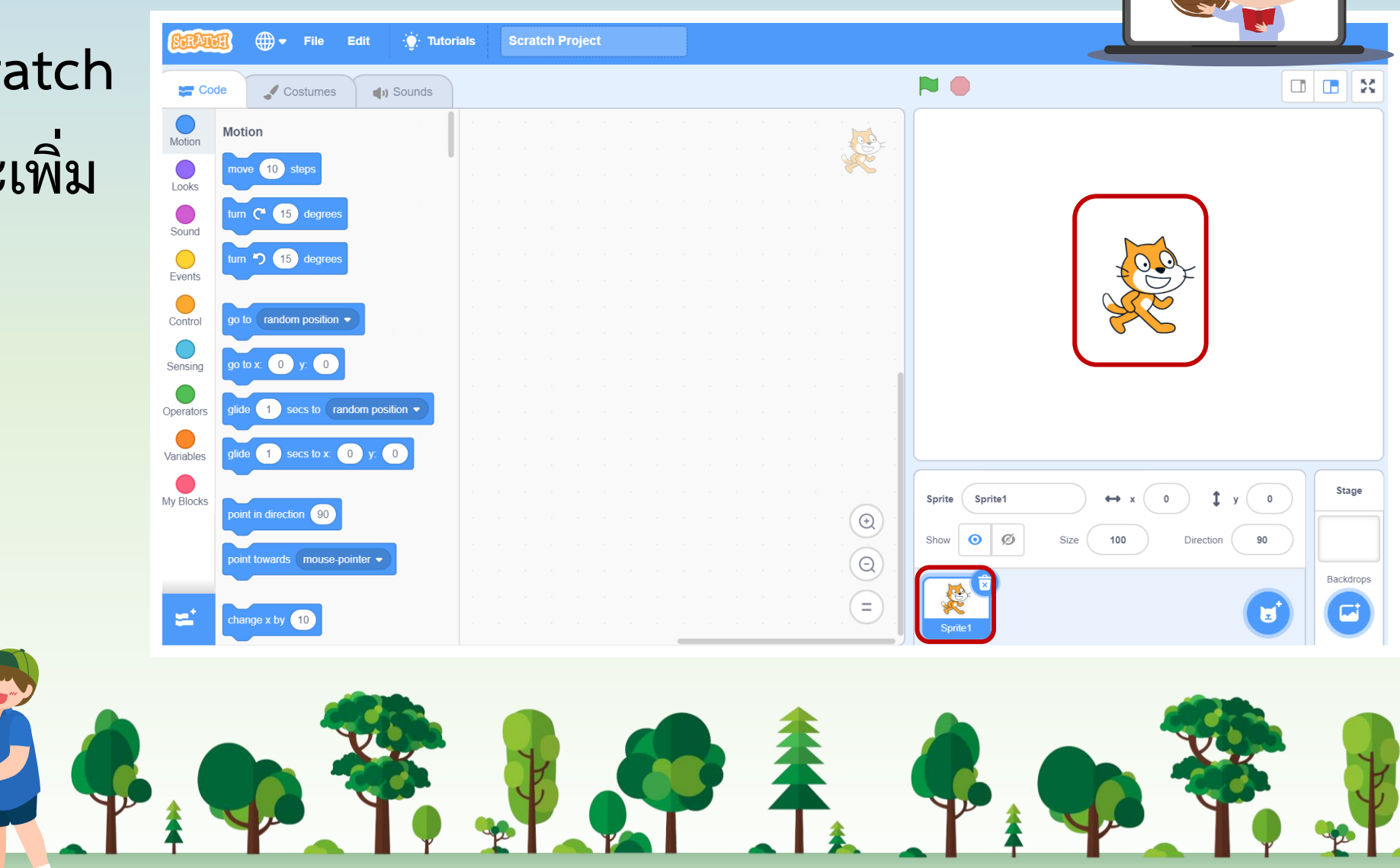

**ใบงาน 19 : เกมปลูกป่า**

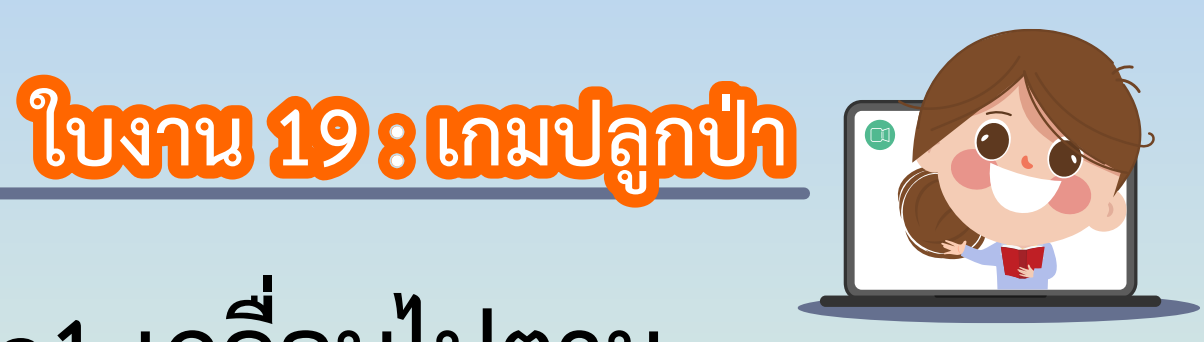

**2. เขียนสคริปต์ให้ตัวละคร Tree1 เคลื่อนไปตาม**

**ต าแหน่งที่เมาส์เคลื่อนไป ภายใต้เหตุการณ์**

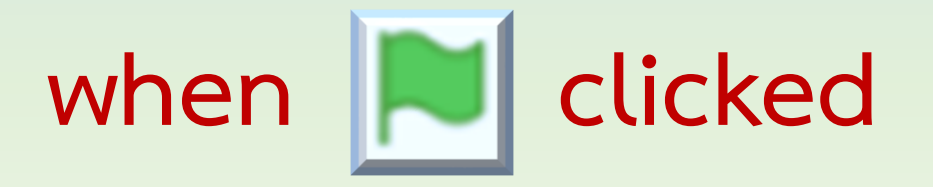

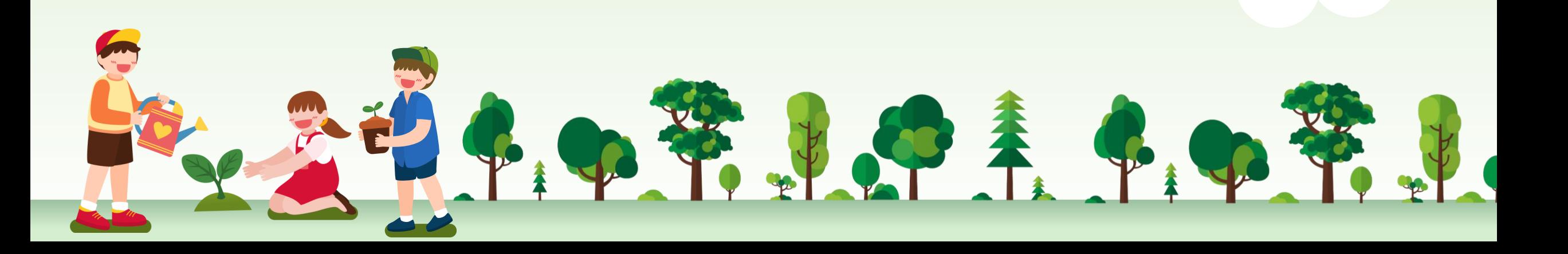

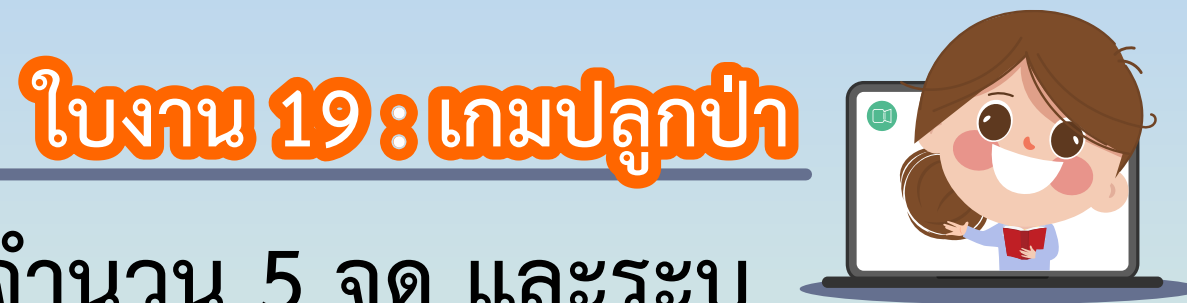

3. วางแผนกำหนดจุดที่จะปลูกป่า จำนวน 5 จุด และระบุ พิกัดของแต่ละจุดดังนี้

จุดที่ 1 พิกัด คือ. จุดที่ 2 พิกัด คือ..

BOTHUR BADE

จุดที่ 3 พิกัด คือ.

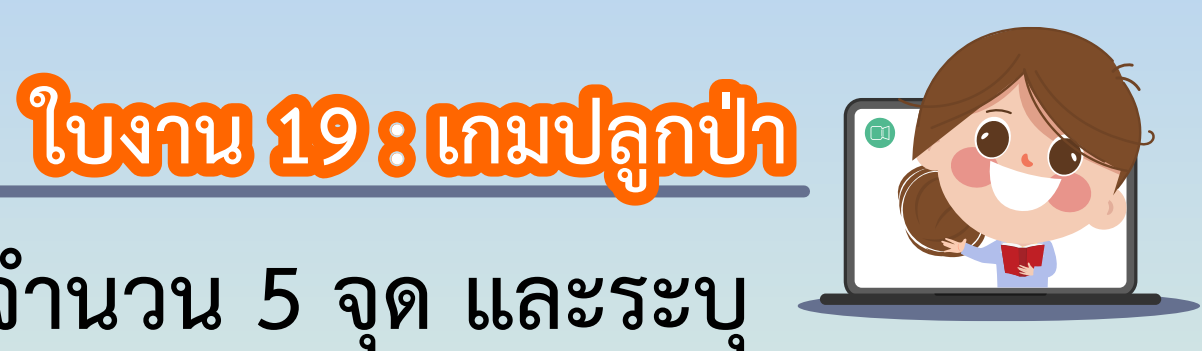

**3. วางแผนก าหนดจุดที่จะปลูกป่า จ านวน 5 จุด และระบุ พิกัดของแต่ละจุดดังนี้**

> จุดที่ 4 พิกัด คือ. จุดที่ 5 พิกัด คือ.

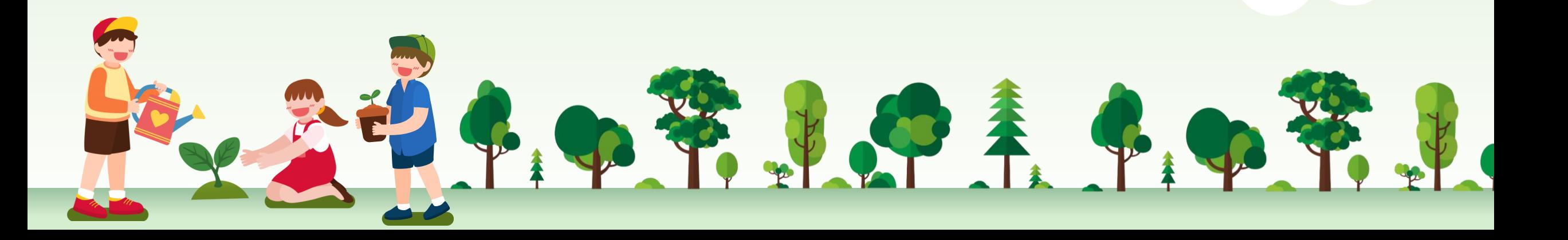

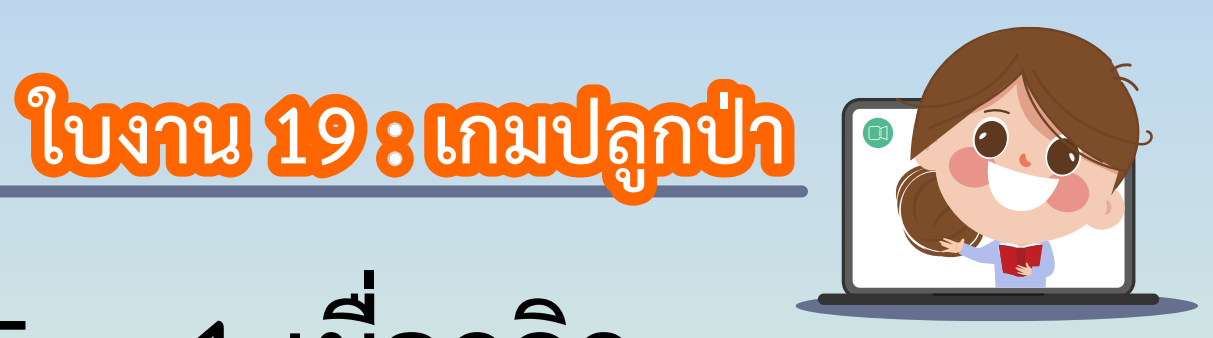

**4. เขียนสคริปต์ให้ตัวละคร Tree1 เมื่อคลิก** 

### **บนเวทีที่ต าแหน่งใดก็ให้ประทับ ภาพตัวละคร**

中国中部出版美国中部

### Tree1 ที่ตำแหน่งนั้น

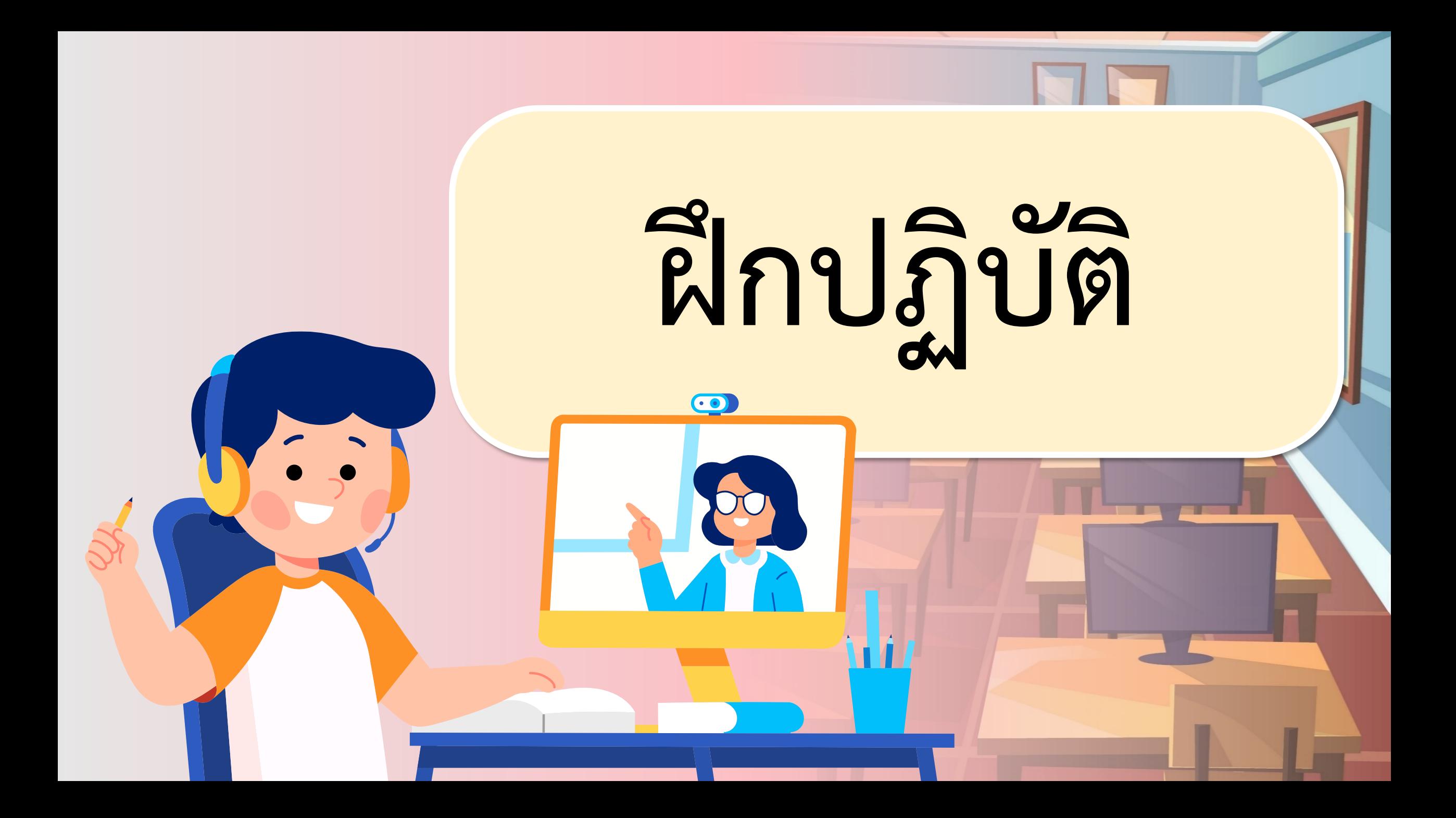

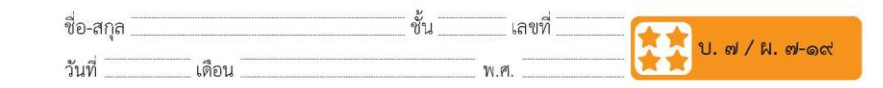

#### ใบงาน ๑๙ : เกมปลูกป่า

ึด. เปิดโปรแกรม Scratch ลบตัวละครแมว และเพิ่มตัวละคร Tree1 โ ๒. เขียนสคริปต์ให้ตัวละคร Tree1 เคลื่อนไปตามตำแหน่งที่เมาส์เคลื่อนไป ภายใต้เหตุการณ์ when n clicked

๓. วางแผนกำหนดจุดที่จะปลูกป่า จำนวน ๕ จุด และระบุพิกัดของแต่ละจุด ดังนี้

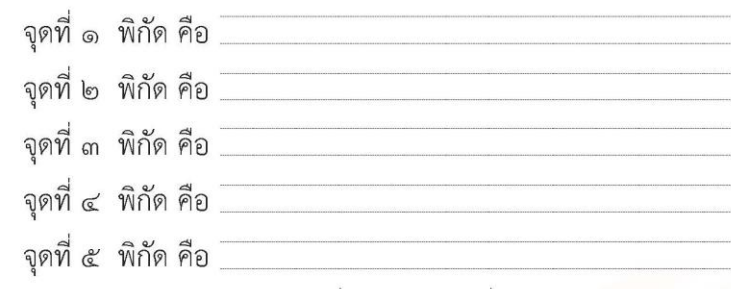

๔. เขียนสคริปต์ให้ตัวละคร Tree1 เมื่อคลิกบนเวทีที่ตำแหน่งใด ก็ให้ประทับ ภาพตัวละคร Tree1 ที่ตำแหน่งนั้น

ขุดกิจกรรมการเรียนรู้ (สำหรับนักเรียน) กลุ่มสาระการเรียนรู้วิทยาศาสตร์และเทคโนโลยี สาระเทคโนโลยี (วิทยาการคำนวณ) ชั้นประถมศึกษาปีที่ ๔ เล่ม ๒

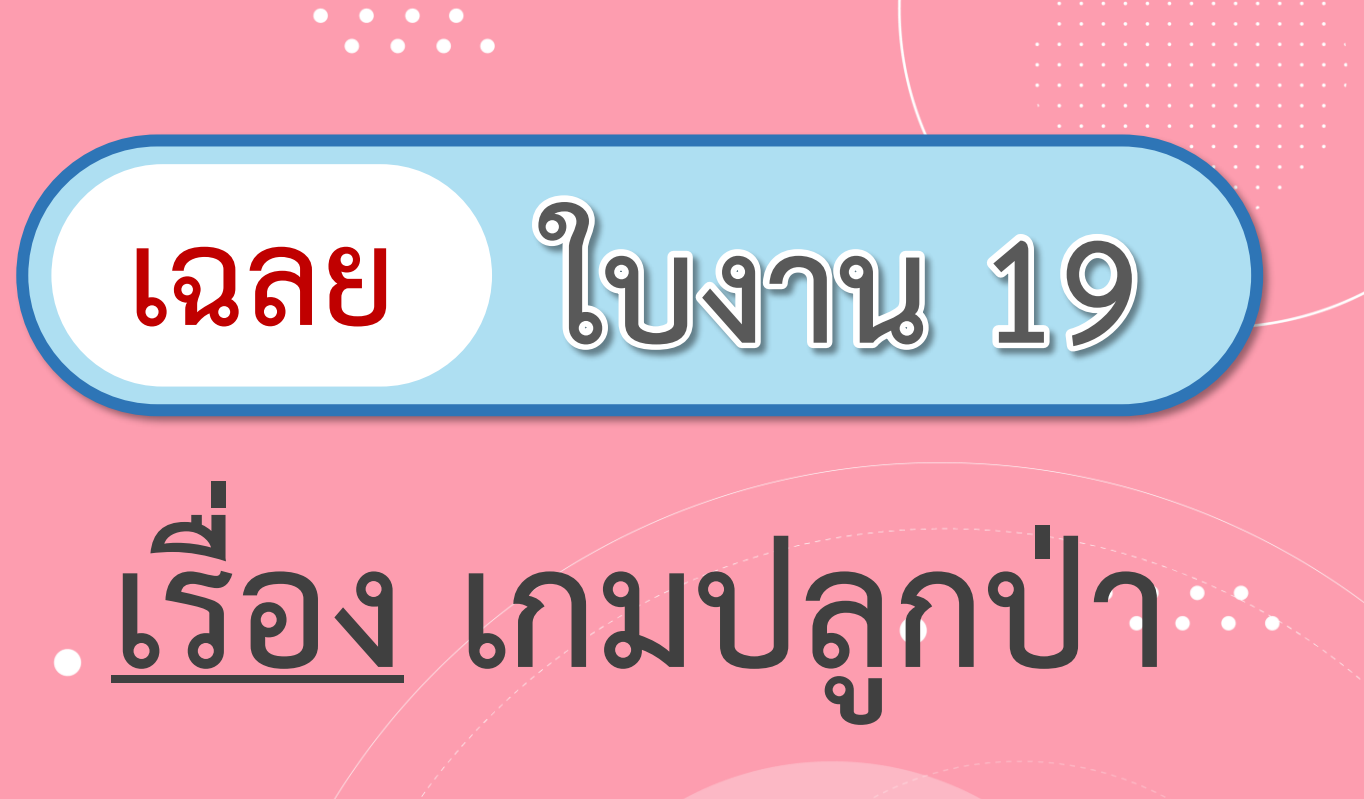

(สามารถดาวน์โหลดได้ที่ www.dltv.ac.th)

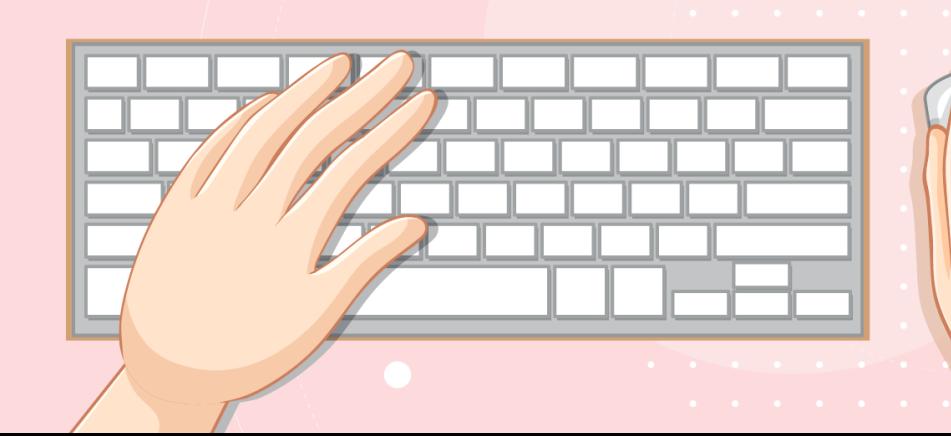

**1. เปิดโปรแกรม Scratch ลบตัวละครแมว และเพิ่ม**

**ตัวละคร Tree1**

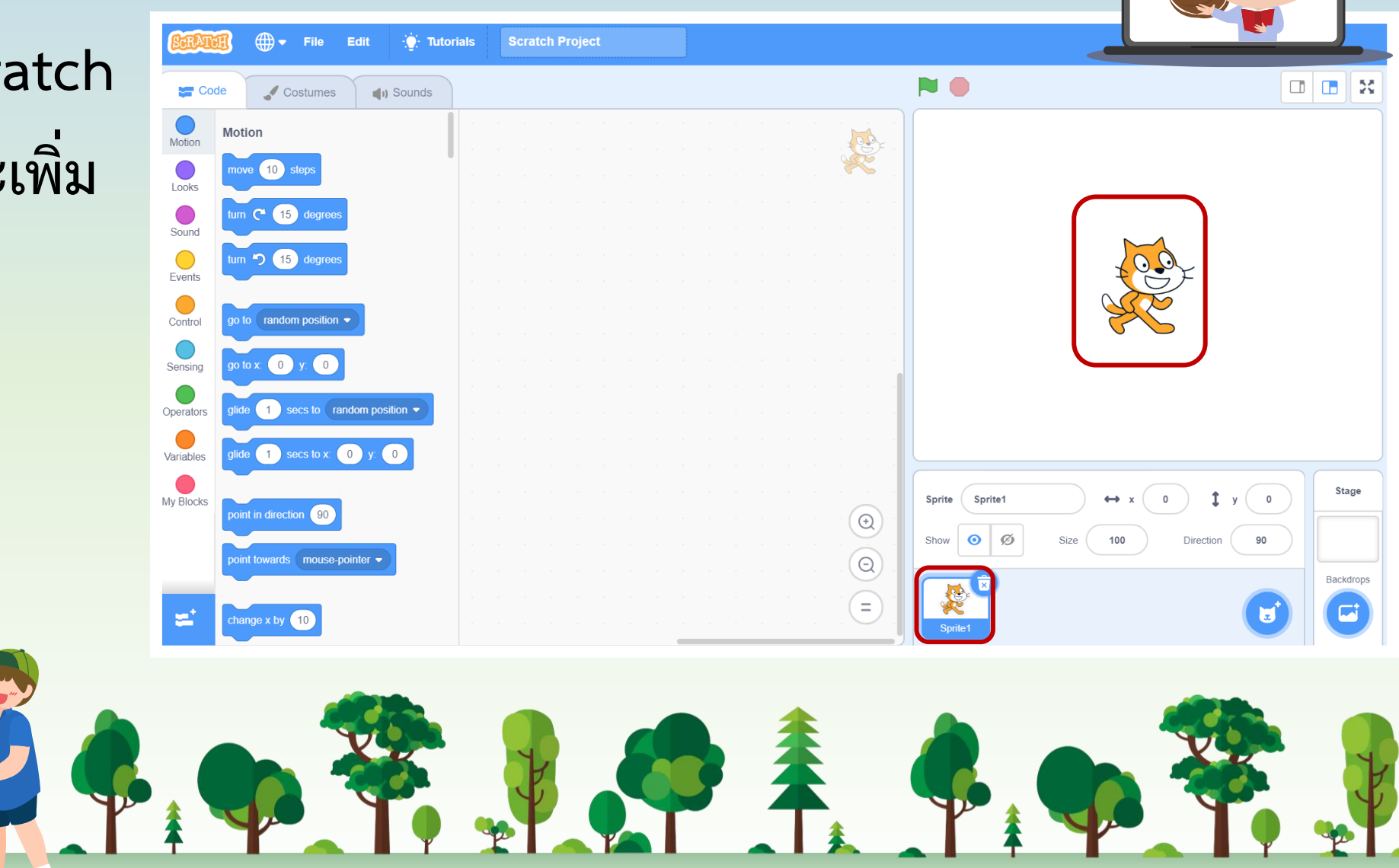

**ใบงาน 19 : เกมปลูกป่า**

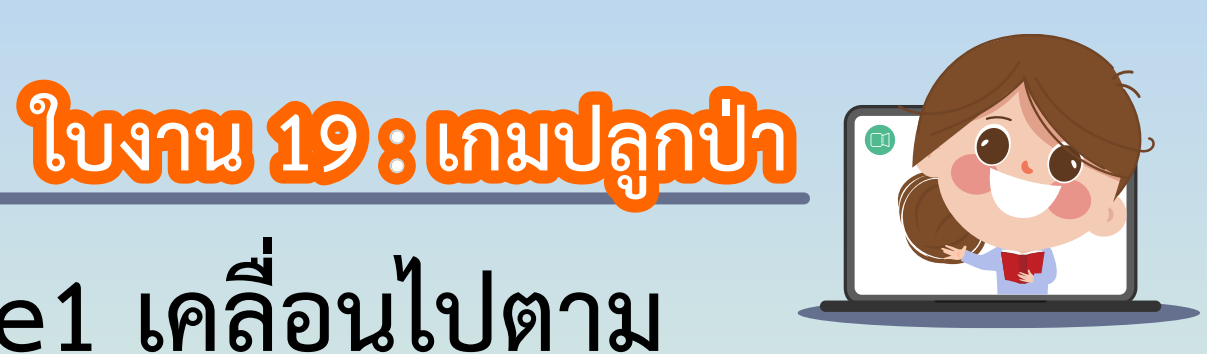

**2. เขียนสคริปต์ให้ตัวละคร Tree1 เคลื่อนไปตาม**

**ต าแหน่งที่เมาส์เคลื่อนไป ภายใต้เหตุการณ์**

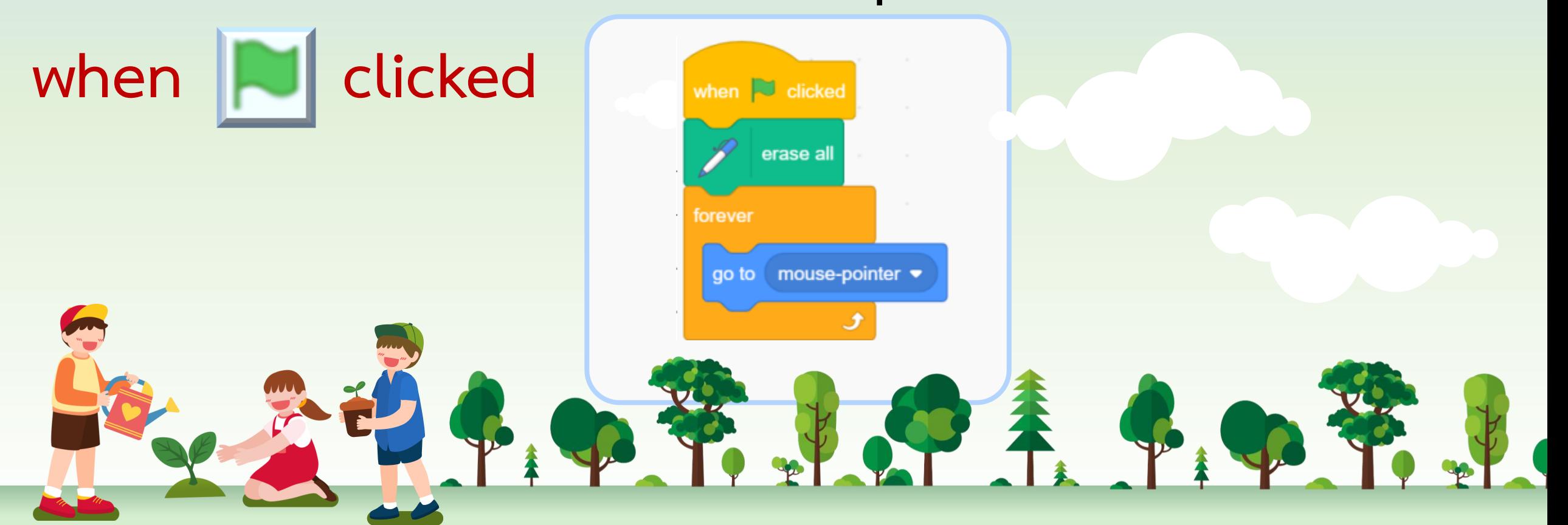

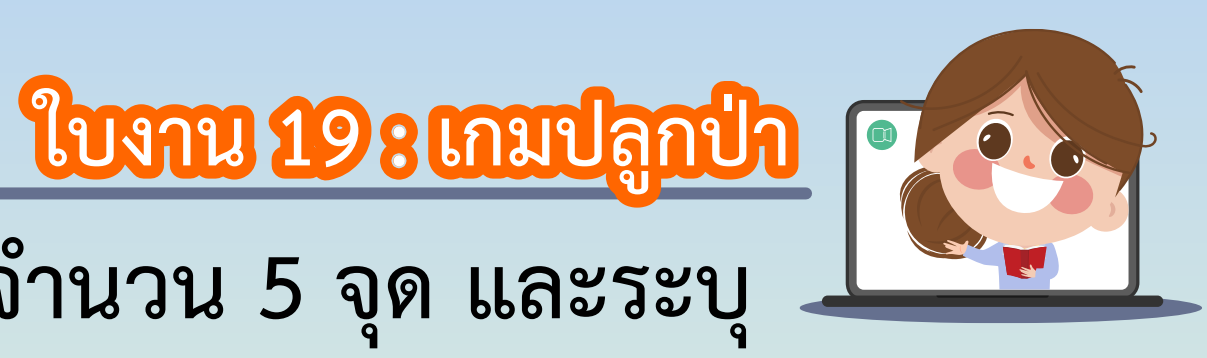

**3. วางแผนก าหนดจุดที่จะปลูกป่า จ านวน 5 จุด และระบุ พิกัดของแต่ละจุดดังนี้**

> **จุดที่ 1 พิกัด คือ................................................................ ขึ้นกับนักเรียนแต่ละคนก าหนดเอง จุดที่ 2 พิกัด คือ................................................................ ขึ้นกับนักเรียนแต่ละคนก าหนดเอง จุดที่ 3 พิกัด คือ................................................................** ขึ้นกับนักเรียนแต่ละคนกำหนดเอง

> > BOTHUR BOTH

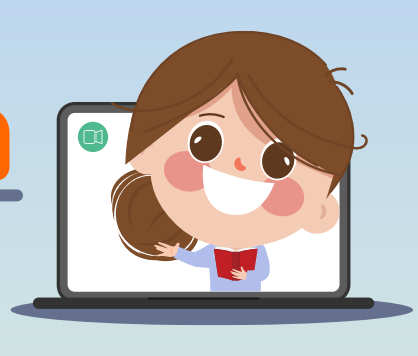

**ใบงาน 19 : เกมปลูกป่า 3. วางแผนก าหนดจุดที่จะปลูกป่า จ านวน 5 จุด และระบุ พิกัดของแต่ละจุดดังนี้**

## **จุดที่ 4 พิกัด คือ................................................................ ขึ้นกับนักเรียนแต่ละคนก าหนดเอง จุดที่ 5 พิกัด คือ................................................................ ขึ้นกับนักเรียนแต่ละคนก าหนดเอง**

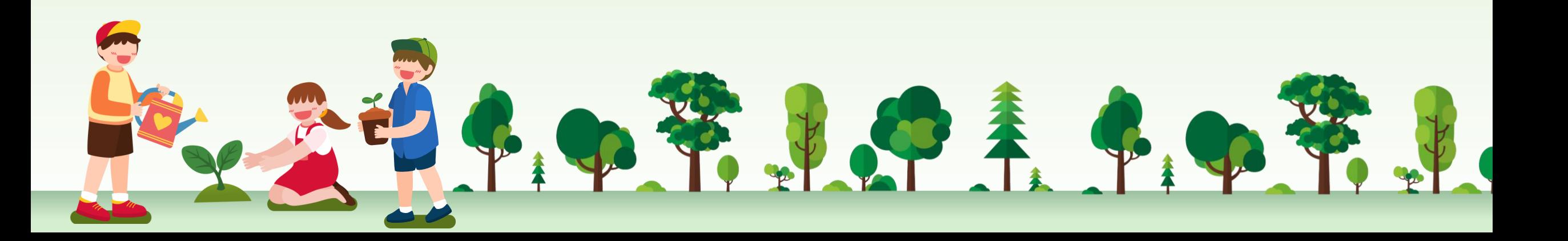

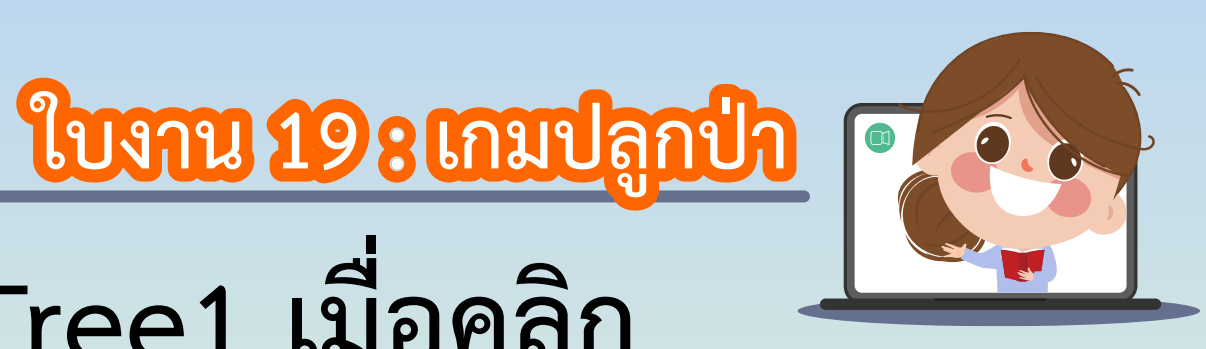

**4. เขียนสคริปต์ให้ตัวละคร Tree1 เมื่อคลิก** 

### **บนเวทีที่ต าแหน่งใดก็ให้ประทับ ภาพตัวละคร**

when this sprite clicked

stamp

中華小学主作中节

### Tree1 ที่ตำแหน่งนั้น

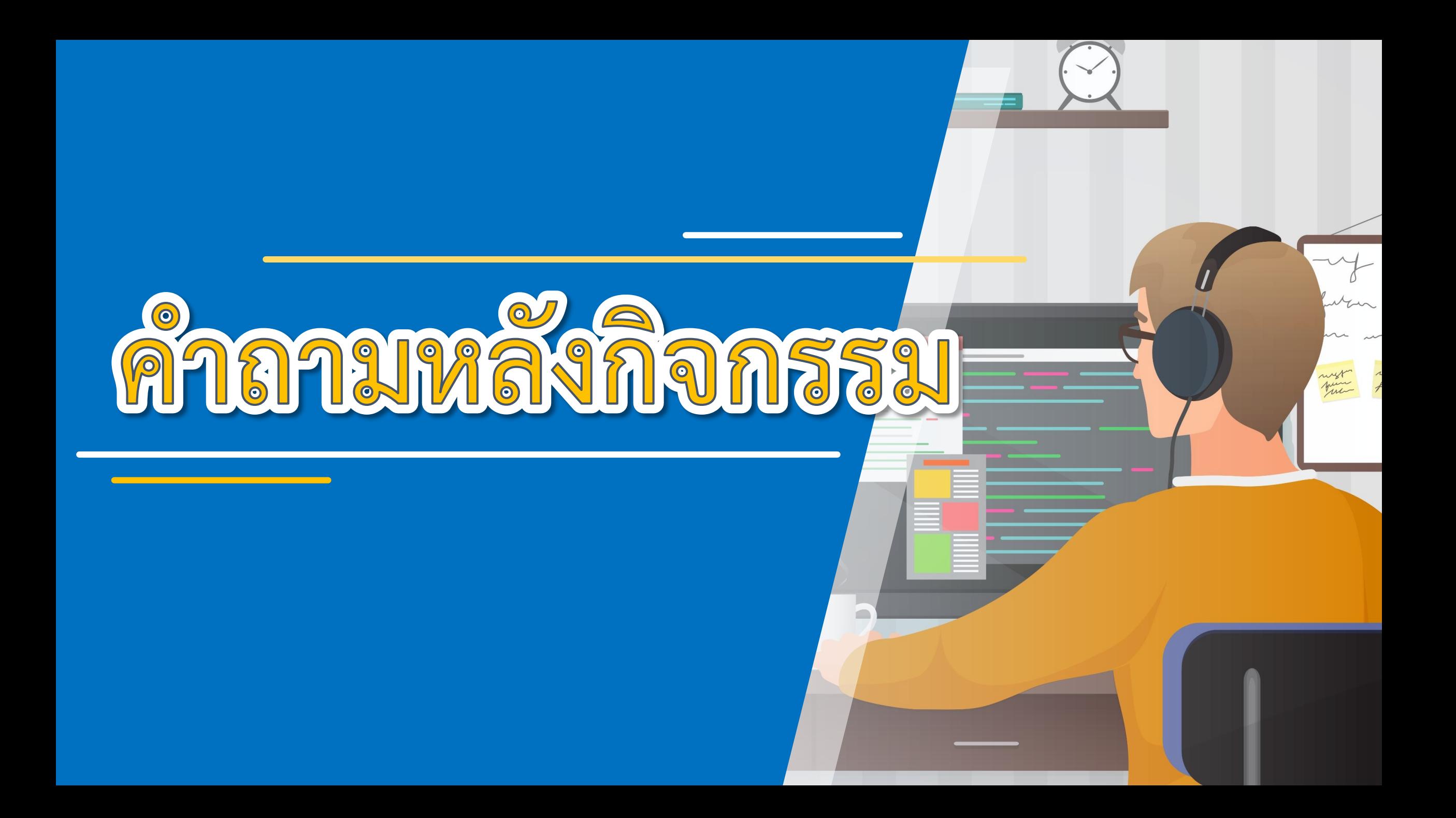

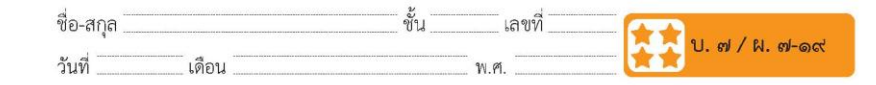

#### ์คำถามหลังจากทำกิจกรรม

ิ ๑. นักเรียนพบข้อผิดพลาดจากการเขียนสคริปต์หรือไม่ ข้อผิดพลาดนั้น คืออะไร และแก้ไขอย่างไร

#### ๒. จากกิจกรรมนี้ สรุปได้ว่า

บล็อกคำสั่ง go to mouse pointer จะเป็นการสั่งให้ตัวละครไปยัง ตำแหน่งที่เมาส์ชื้อยู่ ถ้าต้องการให้ตัวละครเคลื่อนไปตามตำแหน่งที่เมาส์ เคลื่อนไปตลอดเวลา จะต้องใช้บล็อกคำสั่ง forever ครอบบล็อกคำสั่ง go to mouse pointer ด้วย

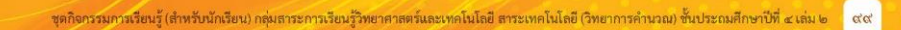

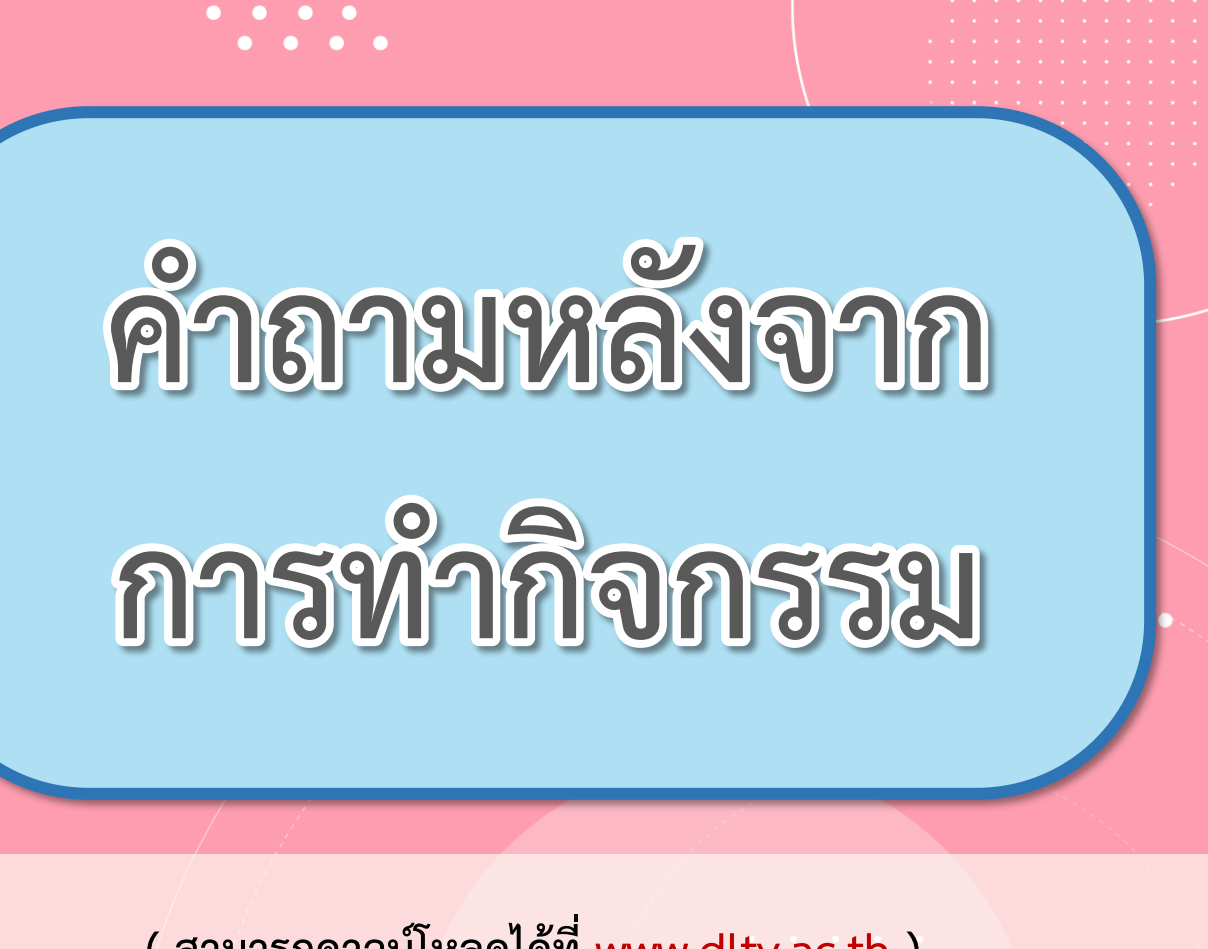

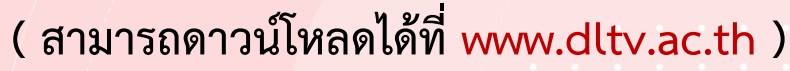

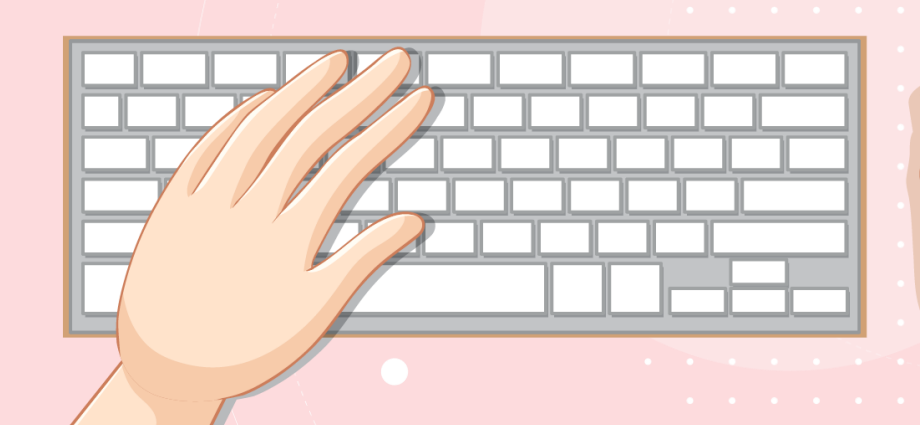

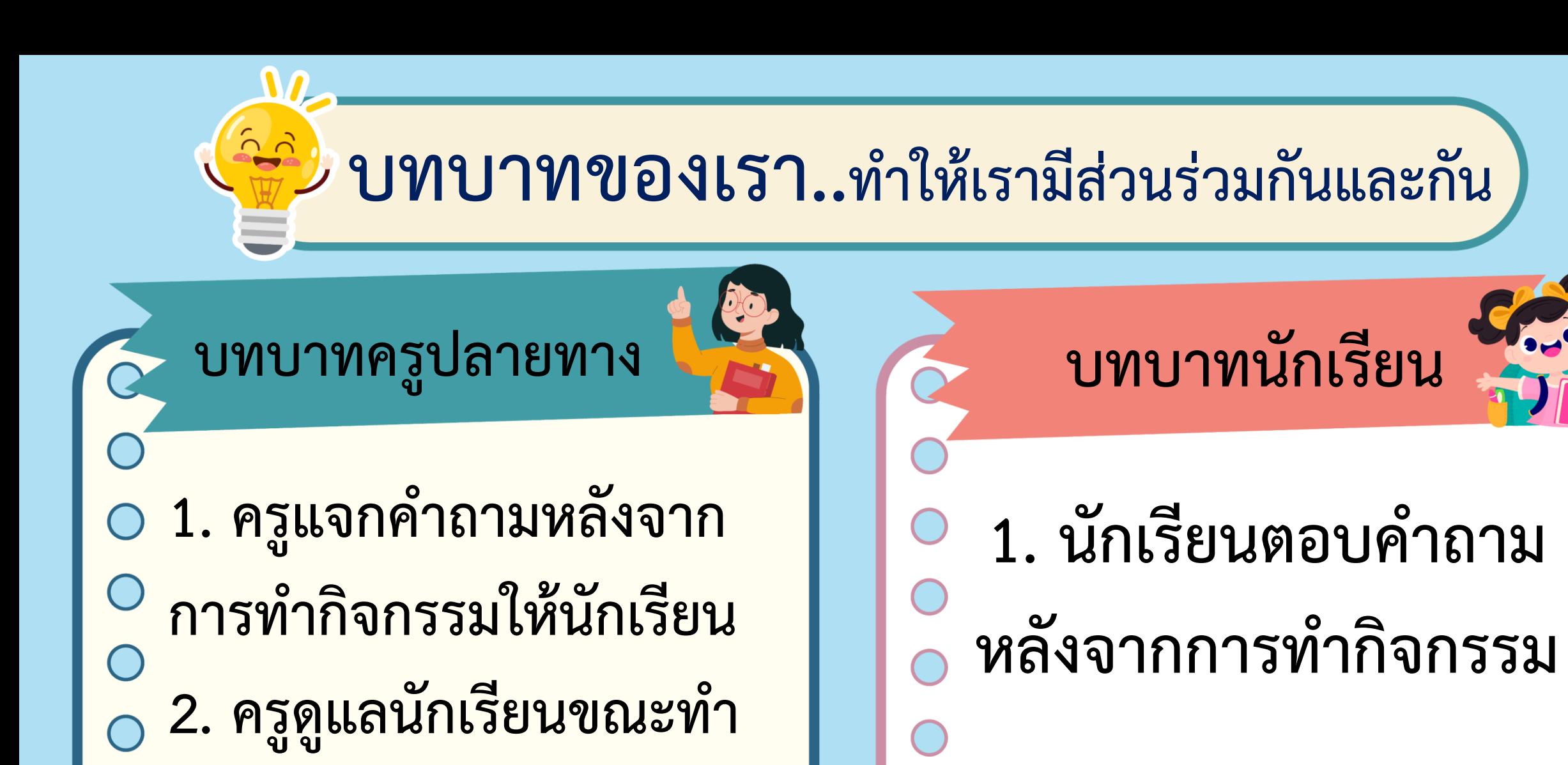

**กิจกรรม**

**1. นักเรียนพบข้อผิดพลาดจากการเขียน สคริปต์หรือไม่ข้อผิดพลาดนั้น คืออะไร และแก้ไขอย่างไร**

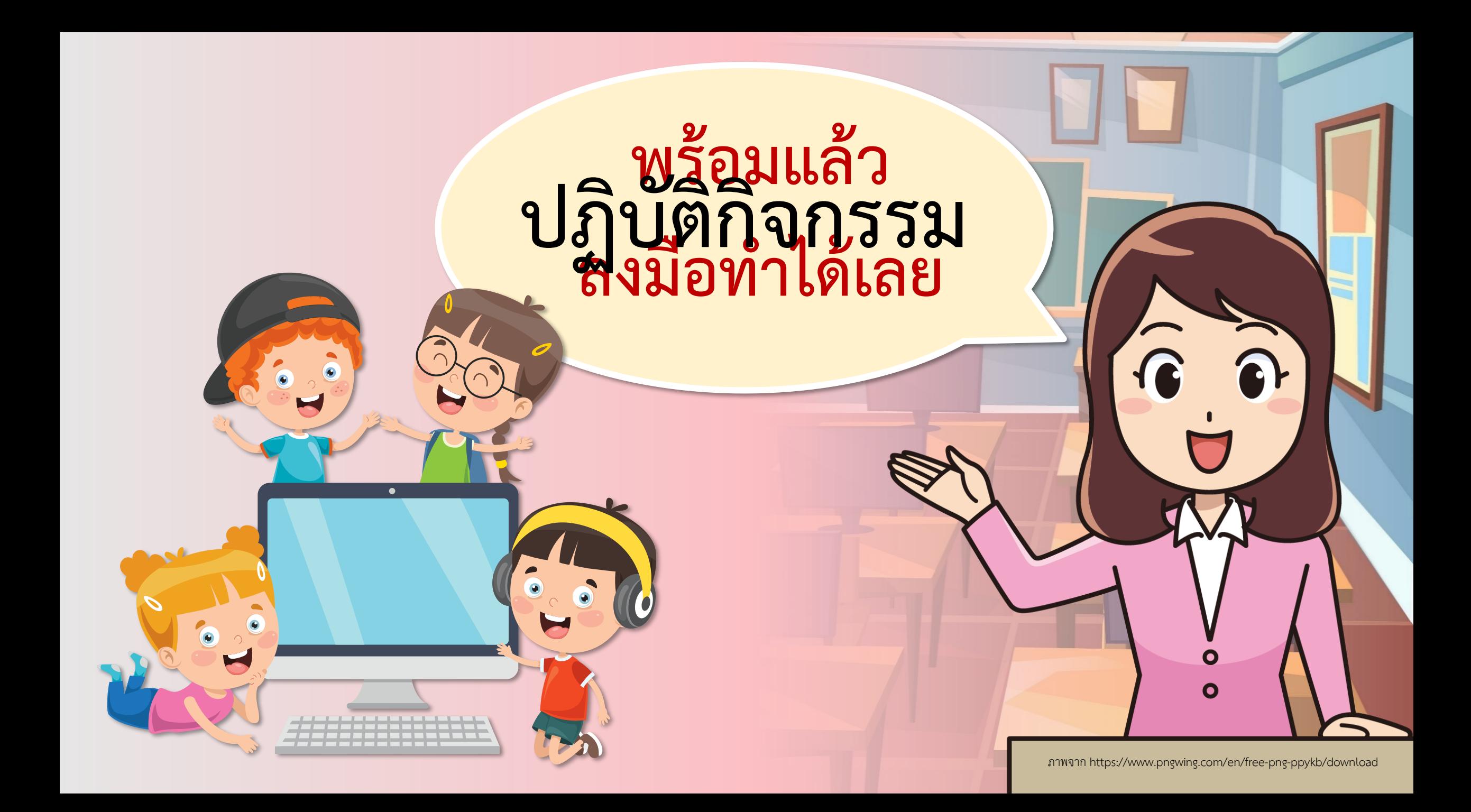

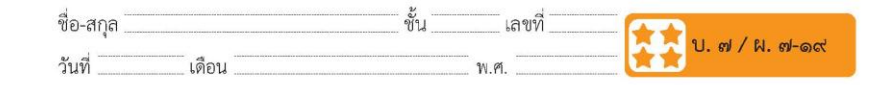

#### คำถามหลังจากทำกิจกรรม

ึด. นักเรียนพบข้อผิดพลาดจากการเขียนสคริปต์หรือไม่ ข้อผิดพลาดนั้น คืออะไร และแก้ไขอย่างไร

#### ๒. จากกิจกรรมนี้ สรุปได้ว่า

บล็อกคำสั่ง go to mouse pointer จะเป็นการสั่งให้ตัวละครไปยัง ตำแหน่งที่เมาส์ชื้อยู่ ถ้าต้องการให้ตัวละครเคลื่อนไปตามตำแหน่งที่เมาส์ เคลื่อนไปตลอดเวลา จะต้องใช้บล็อกคำสั่ง forever ครอบบล็อกคำสั่ง go to mouse pointer ด้วย

ชุดกิจกรรมกามรืยนรู้ (สำหรับนักเรียน) กลุ่มสาระการเรียนรู้วิทยาศาสตร์และเทคโนโลยี สาระเทคโนโลยี (วิทยาการคำนวณ) ชั้นประถมศึกษาปีที่ ๔ เล่ม ๒ ซึ่ง ๙

**ค าถามหลังจาก** การทำกิจกรรม

**( สามารถดาวน์โหลดได้ที่ www.dltv.ac.th )**

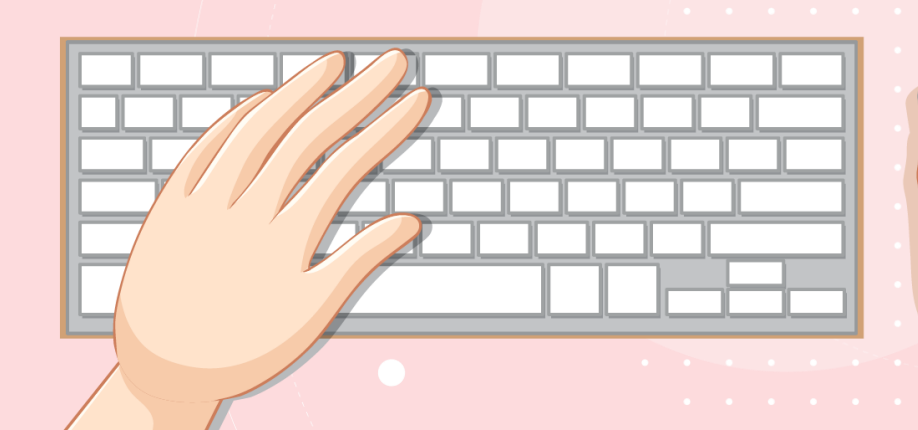

**เฉลย**

**1. นักเรียนพบข้อผิดพลาดจากการเขียน สคริปต์หรือไม่ข้อผิดพลาดนั้น คืออะไร และแก้ไขอย่างไร**

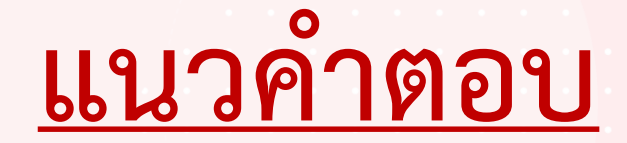

# **ขึ้นกับนักเรียนแต่ละคน อาจพบข้อผิดพลาดที่แตกต่างกัน**

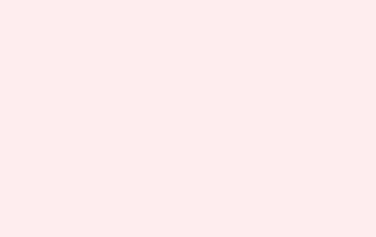

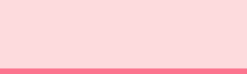

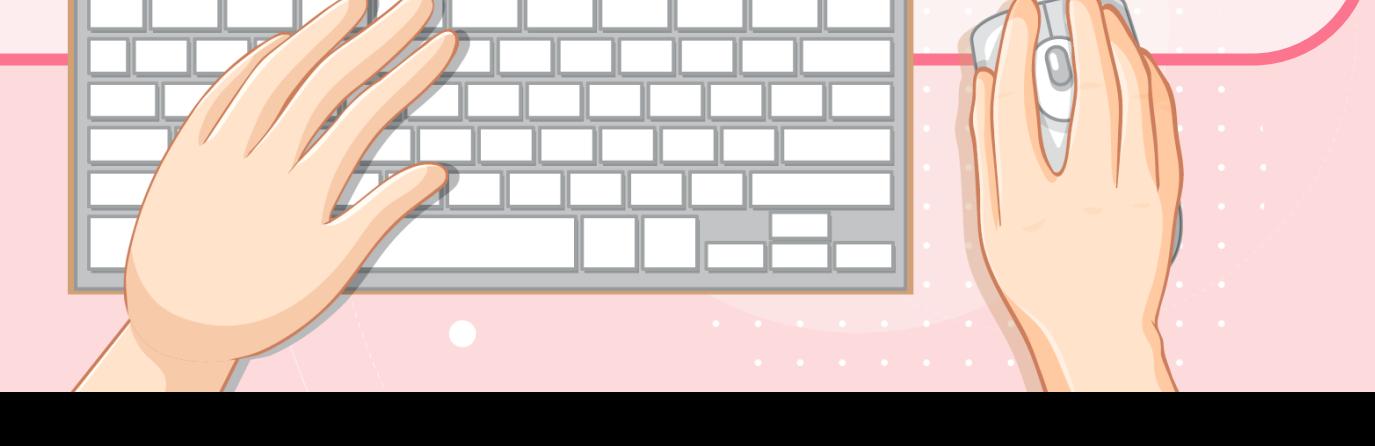

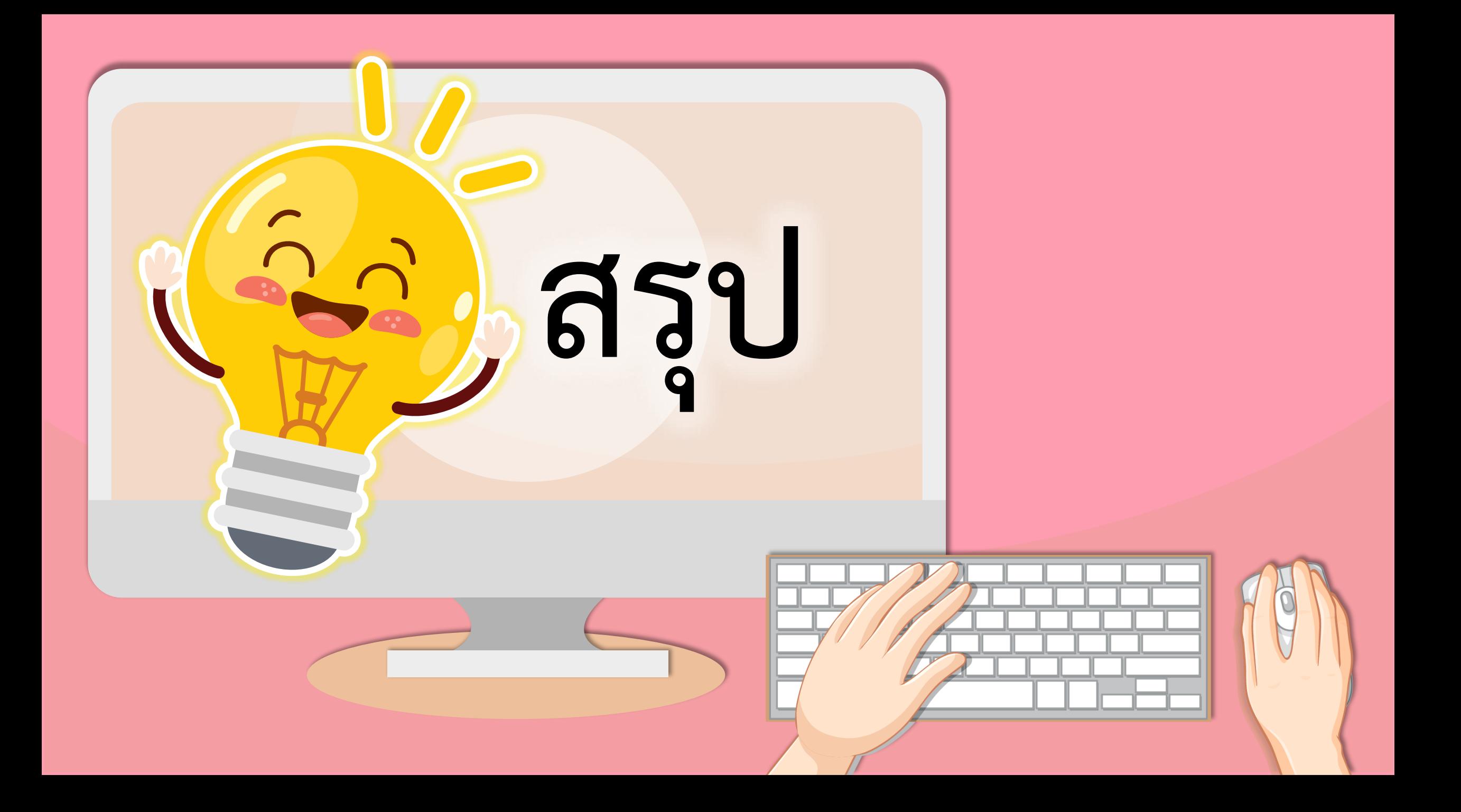

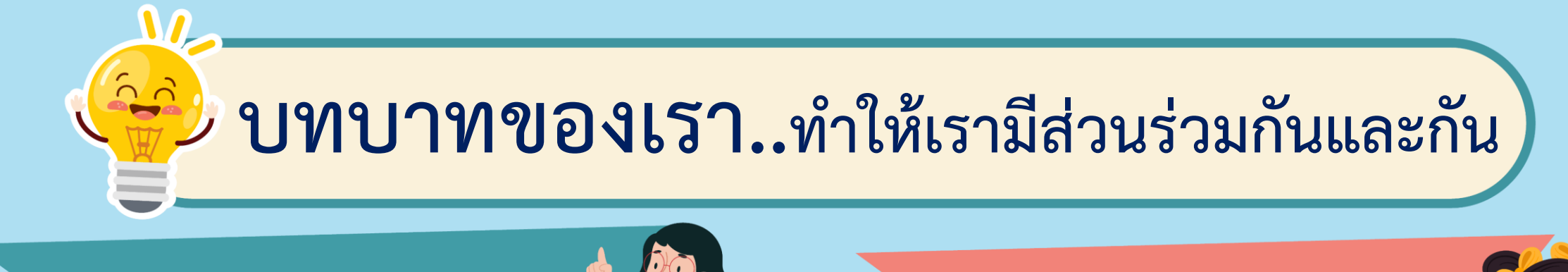

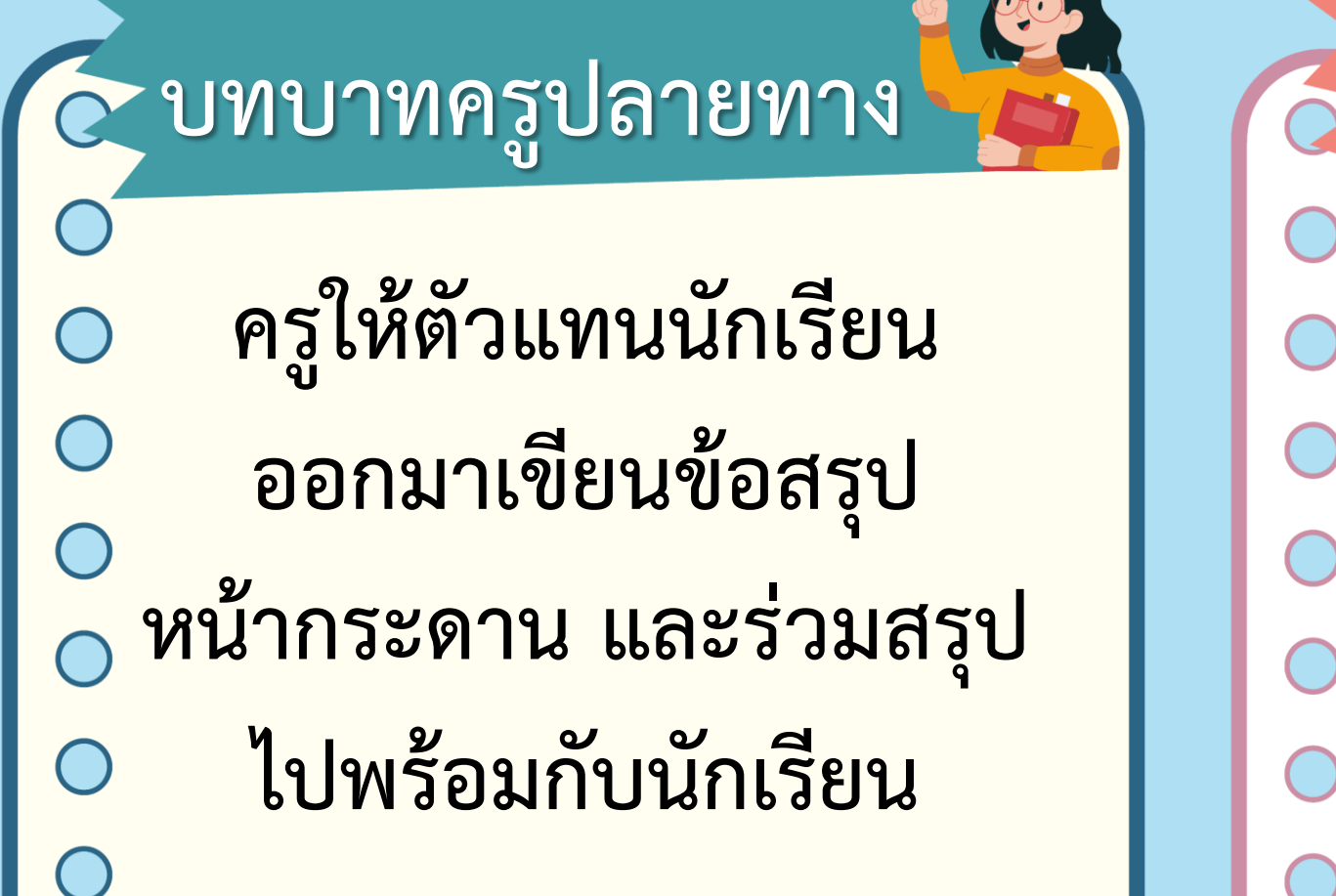

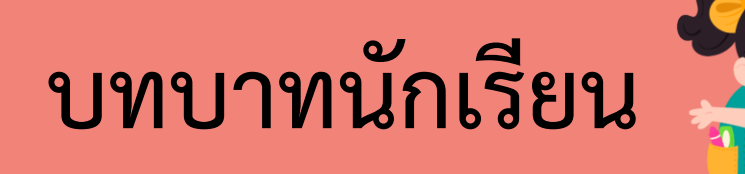

**นักเรียนตัวแทนออกมา สรุปหน้าชั้นเรียน**

### **จากกิจกรรมนี้ สรุปได้ว่า..... บล็อกค าสั่ง goto mouse pointer จะเป็นการ** ์ สั่งให้ตัวละครไปยังตำแหน่งที่เมาส์ชื้อยู่ ถ้าต้องการให้ **ตัวละครเคลื่อนไปตามต าแหน่ งที่เมาส์เคลื่อนไป ตลอดเวลา จะต้องใช้บล็อกค าสั่ง forever ครอบบล็อก ค าสั่ง go to mouse pointer ด้วย**

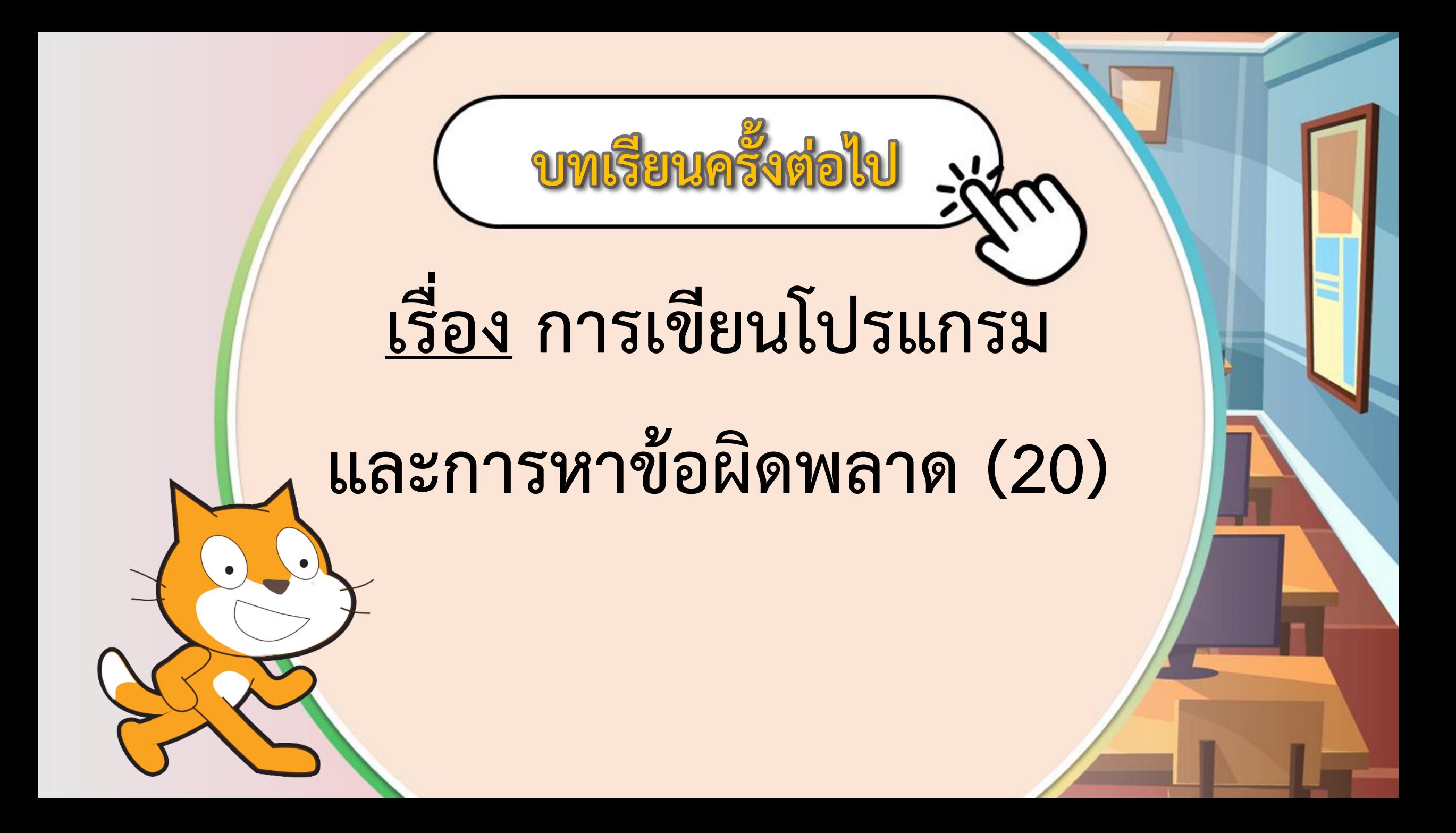

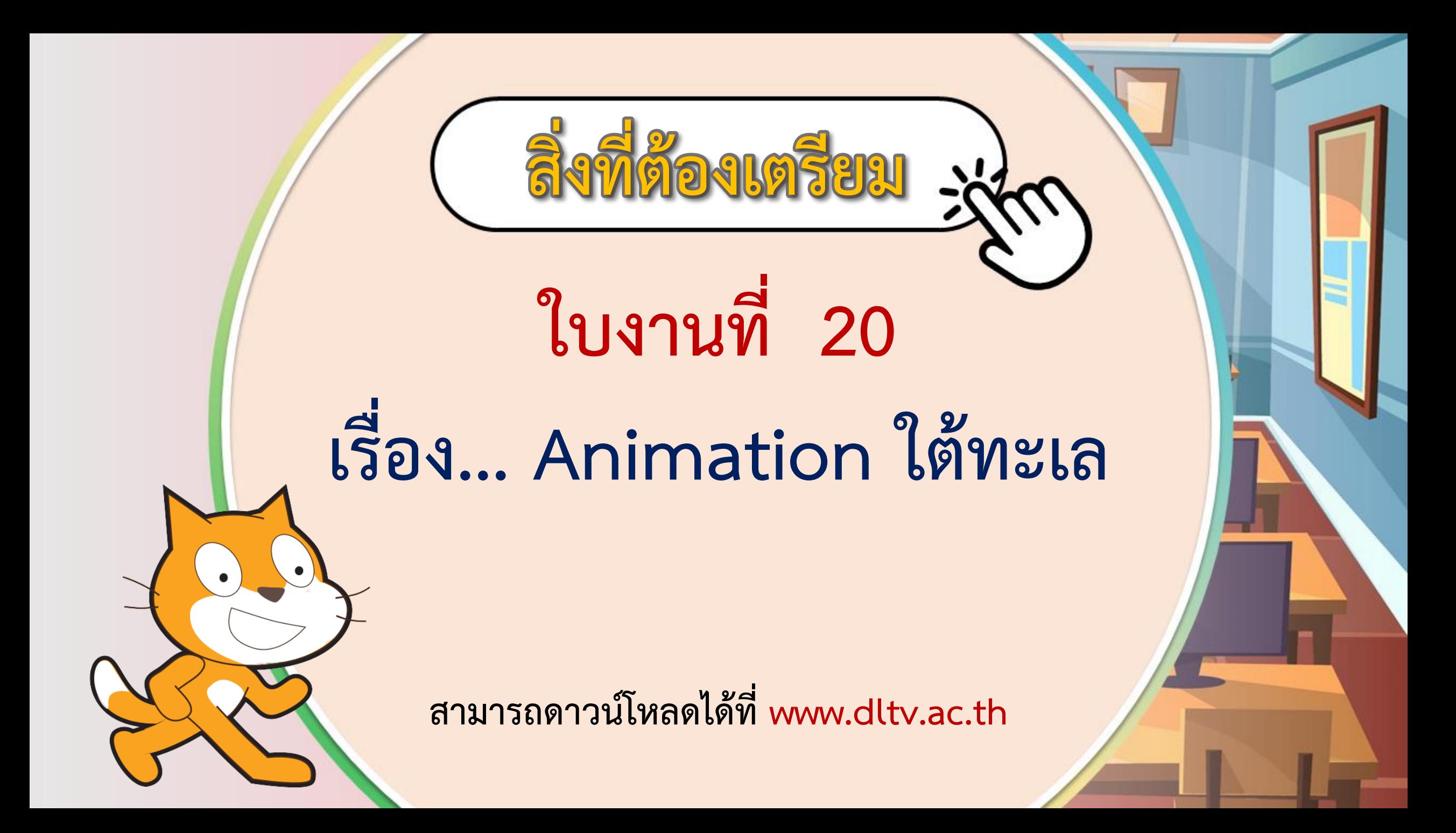